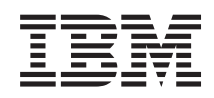

# System i Upravljanje sistemima Sigurnosno kopiranje, obnavljanje i usluge medija (BRMS)

*Verzija 6 Izdanje 1*

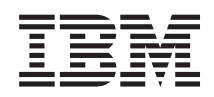

# System i Upravljanje sistemima Sigurnosno kopiranje, obnavljanje i usluge medija (BRMS)

*Verzija 6 Izdanje 1*

### **Napomena**

Prije korištenja ovih informacija i proizvoda koji podržavaju, pročitajte informacije u ["Napomene",](#page-44-0) na stranici [39.](#page-44-0)

Ovo izdanje se primjenjuje na verziju 6, izdanje 1, modifikaciju 0 od IBM i5/OS (broj proizvoda 5761-SS1), na Sigurnosno kopiranje, obnavljanje i usluge medija (BRMS) (broj proizvoda 5761-BR1) i na sva sljedeća izdanja i modifikacije, dok se drukčije ne označi u novim izdanjima. Ova verzija ne radi na svim računalima sa smanjenim skupom instrukcija (RISC), niti ne radi na CISC modelima.

# **Sadržaj**

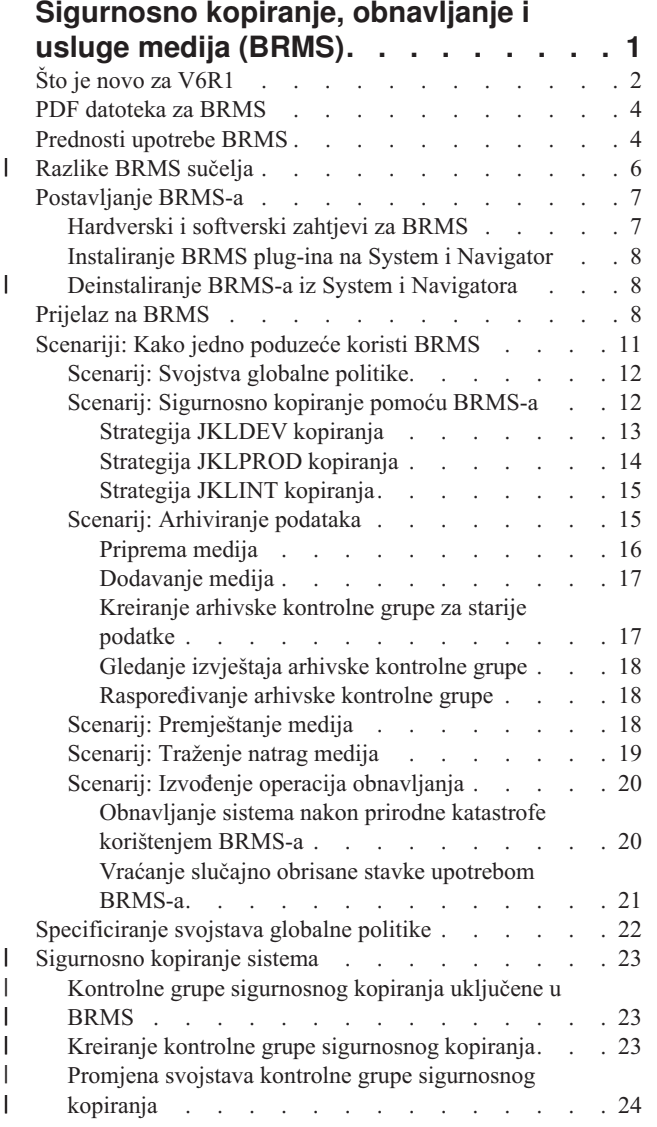

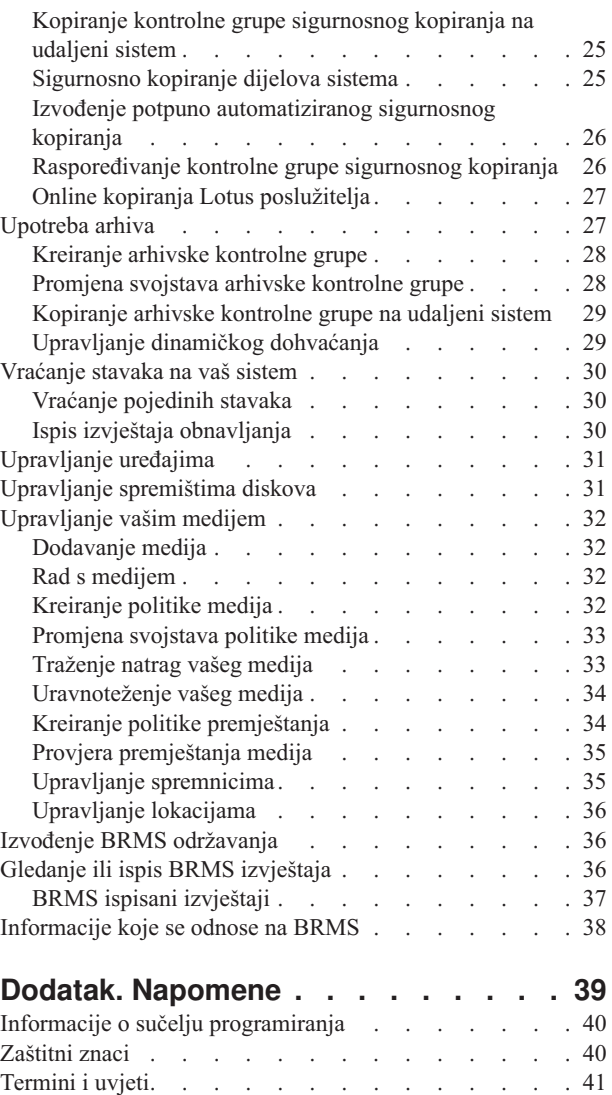

| |  $\sf I$ | | | |

 $\begin{array}{c} \hline \end{array}$ 

 $\ensuremath{\mathsf{I}}$ |

 $\bar{\phantom{a}}$ 

# <span id="page-6-0"></span>**Sigurnosno kopiranje, obnavljanje i usluge medija (BRMS)**

IBM Sigurnosno kopiranje, obnavljanje i usluge medija (BRMS) vam pomaže primijeniti discipliniran pristup upravljanju vaših sigurnosnih kopija i pruža vam redovan način dohvaćanja izgubljenih ili oštećenih podataka.

BRMS je IBM strateško rješenje planiranja i upravljanja operacija spremanja i vraćanja na vašem System i proizvodu. BRMS osnovni proizvod ima sve funkcije koje većina System i korisnika treba za implementaciju potpuno automatiziranog, pojedinog sistema, sigurnosnog kopiranja, obnavljanja i strategije upravljanja medija. Korištenjem BRMS-a, možete upravljati vaše najključnije i kompleksne operacije spremanja, uključujući online sigurnosna kopiranja Lotus poslužitelja. On također podržava paralelne operacije spremanja knjižnice ili pojedinog objekta upotrebom do 32 uređaja trake, koji skraćuju prozor spremanja korištenjem višestrukih uređaja. Možete također potpuno obnoviti vaš sistem za vrijeme katastrofe ili kvara ili vratiti pojedine objekte ili knjižnice s vašeg medija spremanja. BRMS može izvoditi i neke aktivnosti dnevnog održavanja koje se odnose na vaše podprograme kopiranja.

Dodatno na ove funkcije sigurnosnog kopiranja i obnavljanja, BRMS može podržati i upravljati neograničen broj |

medija, dijeljene uređaje trake, automatizirane knjižnice traka, virtualne uređaje trake, optičke uređaje i IBM Tivoli |

Storage Manager poslužitelje. BRMS omogućuje praćenje svih vaših medija od kreiranja do isteka. Više ne trebate |

pratiti koje stavke su na kojim volumenima, niti se zabrinjavati da možda slučajno niste pregazili aktivne podatke. |

Kako se vaše poslovne potrebe mijenjaju i rastu, možete dodati funkcije BRMS osnovnom proizvodu nabavkom i instalacijom dodatnih opcija. Mrežna funkcija BRMS proizvoda sadrži centralizirano upravljanje višestrukih BRMS sistema unutar mreže, korištenjem lokalnog TCP/IP, mrežnog Advanced Peer-to-Peer (APPN) ili oboje. BRMS mrežni sistem dijeli inventar i politike pridružene medijima upravljanim unutar BRMS mrežne grupe. Uz to, korisnici mogu pogledati povijest spremanja bilo kojeg sistema u mreži s jednog sistema. Funkcija umrežavanja takoer pojednostavljuje dupliciranje korištenjem jednog sistema u mreži za dupliciranje medija drugog sistema u mreži. Sistemi u BRMS mreži mogu biti ostale System i platforme ili pojedine i5/OS particije.

Napredna funkcija BRMS proizvoda omogućava arhiviranje Hierarchical Storage Managera (HSM) uz HSM dinamičko dohvaćanje i automatiziranu migraciju podataka spremišta diskova. Paralelne operacije spremanja rade uz BRMS Naprednu funkciju, da bi omogućile paralelno arhiviranje i paralelno dinamičko dohvaćanje pojedinog objekta. Sposobnost dinamičkog dohvata velikih datoteka baze podataka u paraleli pomaže smanjiti prozor obrade dohvata. BRMS napredna funkcija vam omogućava sposobnosti arhiviranja datoteka baze podataka, neprekidnih datoteka i dokumenata baziranih na učestalosti upotrebe, granice neaktivnosti, veličine objekta ili pragova spremišta diskova.

BRMS osigurava tradicionalno sučelje bazirano na znakovima i grafičko sučelje, koje je dostupno kao plug-in na | System i Navigator klijenta i IBM Systems Director Navigator za i5/OS Web konzolu. Ova sučelja se uzajamno ne | isključuju. Možete izabrati oba sučelja, korištenjem sučelja baziranog na znakovima za neke zadatke i BRMS grafičko  $\mathbf{L}$ | | sučelje za ostale zadatke ili možete izabrati upotrebu isključivo jednog sučelja. Međutim, razlike između ovih BRMS sučelja postoje i trebate ih biti svjesni. Za detaljne informacije pogledajte razlike BRMS sučelja i sekcije Povezanih | | informacija u ovoj zbirci poglavlja.

- **Bilješka:** Ova zbirka poglavlja opisuje kako raditi s BRMS funkcijama na System i Navigator klijentu. Možete pogledati online pomoć za upute kako raditi s BRMS-om na IBM Systems Director Navigator za i5/OS Web konzoli. | | |
	- **Važno:** BRMS nije zamjena za strategiju sigurnosnog kopiranja, obnavljanja i upravljanja medijima; to je alat koji koristite za implementiranje vaše strategije. Prije nego počnete izvoditi kopiranja upotrebom BRMS-a ili nekog drugog proizvoda, trebate planirati vašu strategiju sigurnosnog kopiranja i obnavljanja.

#### **Srodni koncepti**

#### ["Razlike](#page-11-0) BRMS sučelja" na stranici 6

Uz BRMS Možete upravljati sigurnosnim kopiranjima, operacijama obnavljanja i vašim medijem, korištenjem BRMS grafičkog sučelja ili sučelja baziranog na znakovima.

#### <span id="page-7-0"></span>**Srodne informacije**

Planiranje strategije sigurnosnog kopiranja i obnavljanja

Sigurnosno kopiranje, obnavljanje i usluge medija za i5/OS

# **Što je novo za V6R1**

Čitajte o novim ili značajno promijenjenim informacijama zbirke poglavlja za Sigurnosno kopiranje, obnavljanje i usluge medija (BRMS).

## **Poboljšanja grafičkog sučelja**

Ovaj dio ispisuje funkcije koje su se promijenile ili su dodane BRMS grafičkom sučelju.

- v Podrška za IBM Systems Director Navigator za i5/OS okolinu Web pretražitelja.
- v Sposobnost kreiranja i upravljanja politika medija (prethodna izdanja su skrivala politike medija).
- Podrška za DVD, CD-ROM, optičke knjižnice i virtualne optičke uređaje.
- v Podrška za datoteku ili objektnu razinu sigurnosnog kopiranja Linux ili Windows gost operativnih sistema.
- v Politika sigurnosnog kopiranja i politika arhiviranja preimenovane kao kontrolna grupa sigurnosnog kopiranja ili arhivska kontrolna grupa.
- v Sposobnost upravljanja i izbora politika medija iz Čarobnjaka Kontrolne grupe sigurnosnog kopiranja i Arhivske kontrolne grupe i sa stranice Svojstva.
- v Podrška svojstava Kontrolne grupe sigurnosnog kopiranja i arhivske kontrolne grupe za vraćanje i spremanje privatnih ovlaštenja.
- v Podrška svojstava Kontrolne grupe sigurnosnog kopiranja i arhivske kontrolne grupe za spremišta diskova i generičke knjižnice.
- v Podrška svojstava Sigurnosnog kopiranja i arhivskih kontrolnih grupa za šifriranje softvera, uključujući knjižnice trake i samostalne trake.

#### **Napomene:**

- Šifriranje datoteke spremanja i optičkog medija nije podržano.
- Ako koristite šifrirana nezavisna pomoćna memorijska spremišta (ASP-ove) i želite da vam podaci ostanu šifrirani kada ih spremite na trake, trebate koristiti funkciju šifriranja softvera sadržanu u sigurnosnom kopiranju i arhivskim kontrolnim grupama za šifriranje podataka; inače će se podaci dekriptirati kada ih spremite na trake.
- v Globalna politika podrške svojstava za operacije vraćanja sa zamjenskog medija, upotreba SNA umrežavanja i upravljanje sučeljima ograničenog stanja.
- v Sposobnost ravnoteže vlasništva medija da odgovaraju potrebnom broju medija koje sistem treba u BRMS mreži (mrežni sistemi moraju izvoditi V6R1 i5/OS ili kasniji).
- v Sposobnost izuzimanja medija od operacija spremanja.
- **Bilješka:** *BRMS grafičko sučelje* se odnosi na System i Navigator BRMS plug-in i na IBM Systems Director Navigator za i5/OS BRMS plug-in Web okruženja.

Dodatno su poboljšanja BRMS funkcija ispisana u sljedećim dijelovima.

### **Poboljšanja sigurnosnog kopiranja**

- v Sposobnost gledanja i ispisa izvještaja statistika sigurnosnog kopiranja i nadgledanja aktivnosti sigurnosnog kopiranja.
- v Sposobnost šifriranja podataka spremljenih na odstranjivi medij za aktivnosti sigurnosnog kopiranja i arhiviranja.
- Sposobnost spremanja određenih objekata općenito preko mnogo knjižnica.
- v Sposobnost spremanja privatnih ovlaštenja na razinu objekta.
- · Sposobnost nadjačavanja uređaja, paralelnih resursa, klase medija, politike premještanja i zadržavanja medija, koja je postavljena u kontrolnoj grupi za vrijeme izvoenja sigurnosnog kopiranja kontrolne grupe.
- v Sposobnost izbora tipa paralelnog spremanja koje biste željeli izvoditi s odreenim unosom u kontrolnoj grupi.
- v Podrška za FlashCopy okolinu.
- v Podrška kontrolnih grupa nedostajućeg objekta za objekte integriranog sistema datoteka.
- v Podrška za funkciju spremanja višestrukih poslova u aktivnom stanju.

### **Poboljšanja obnavljanja**

- Podrška za obnavljanje u određenom vremenu za objekte koji koriste udaljene dnevnike.
- v Bolje upravljanje dnevnikom potrebnim za obnavljanje.
- v Sposobnost vraćanja privatnih ovlaštenja na razinu objekta.
- v Kapacitet za odreivanje koje potpune ili povećavajuće operacije spremanja se trebaju vratiti.
- Sposobnost sortiranja spremljenih stavki određenim redoslijedom prioriteta u izvještaju obnavljanja, tako da se ne moraju obnavljati abecednim redom.
- v Sposobnost isključenja jedne ili više lokacija u izvještaju obnavljanja.

### **Poboljšanja usluga medija**

- v Podrška za automatsko dupliciranje, koje vam omogućava da odmah duplicirate podatke operacije spremanja na drugi medij koji koristi više uređaja.
- v Sposobnost ravnoteže brojnih volumena brisanja koje svaki sistem posjeduje u BRMS mreži.
- v Podrška za pravila dodavanja medija za izbor baziran na najnedavnijem datumu isteka.
- v Sposobnost zadržavanja medija premještanja, koja vam omogućava da premještate medij na potrebnu lokaciju i da ga nakon odreenog vremena vratite na originalnu lokaciju, bez utjecaja na njegov raspored premještanja.
- v Status medija označen s \*INZ (Inicijalizirati), \*EXP (Istekli) i \*ACT (Aktivan).

### **Poboljšanja Hijerarhijskog upravitelja memorije (HSM)**

v Sposobnost kopiranja arhivskih i kontrolnih grupa sigurnosnog kopiranja na udaljene sisteme.

### **Poboljšanja ure-aja**

- v Poboljšanje Knjižnice trake 35xx, koja usklauje status medija knjižnice trake na svim sistemima u BRMS mreži.
- Podrška za DVD/optičke uređaje. BRMS vam osigurava jedno sučelje za upravljanje svim memorijskim uređajima odstranjivog medija.

### **Poboljšanja mreže**

- v Sposobnost izbora načina mrežne komunikacije.
- Podrška za IPv6 TCP/IP sučelja.
- v Podrška višestrukih TCP/IP sučelja, koja uključuje virtualna i fizička sučelja.

### **Instalacija poboljšanja**

v Sposobnost čuvanja trenutnih atributa datoteka ispisa i kreiranja novih datoteka ispisa kod nadogradnje BRMS-a.

### **Poboljšanja informacija**

Zbirka poglavlja Sigurnosno kopiranje, obnavljanje i usluge medija (BRMS) uključuje informacije kako koristiti nove funkcije i uključuje poboljšanja na postojećim scenarijima i poboljšanja na informacijama baziranim na zadatku. Dodatno je online pomoć za BRMS značajno ažurirana i poboljšana. Sigurnosno kopiranje, obnavljanje i usluge medija

za i5/OS (SC41-5345) priručnik je takoer ažuriran s ovim najnovijim funkcionalnim poboljšanjima za korisnike sučelja baziranog na znakovima.

## <span id="page-9-0"></span>**Kako vidjeti što je novo ili promijenjeno**

Da bi lakše vidjeli gdje su napravljene tehničke promjene, ove informacije koriste:

- Sliku > da označi gdje nova ili promijenjena informacija počinje.
- Sliku « da označi gdje nova ili promijenjena informacija završava.

U PDF datotekama možete vidjeti revizijske trake (|) na lijevom rubu nove i promijenjene informacije.

Za ostale informacije o tome što je novo ili promijenjeno u ovom izdanju, pogledajte Memorandum za korisnike.

# **PDF datoteka za BRMS**

Možete pogledati i ispisati PDF datoteku s ovim informacijama.

Za pregled ili preuzimanje PDF verzije ovog dokumenta, izaberite Sigurnosno kopiranje, obnavljanje i usluge medija (oko 630 KB).

### **Ostale informacije**

Možete također gledati ili ispisati sljedeći PDF:

Sigurnosno kopiranje, obnavljanje i usluge medija za i5/OS (oko 4500 KB)

### **Spremanje PDF datoteka**

Da spremite PDF na vašu radnu stanicu za gledanje ili ispis:

- 1. Desno kliknite PDF vezu u svom pretražitelju.
- 2. Kliknite na opciju koja sprema PDF lokalno.
- 3. Izaberite direktorij u koji želite spremiti PDF datoteku.
- 4. Kliknite **Save**.

### **Spuštanje Adobe Readera**

Za gledanje ili ispis ovih PDF-ova potreban vam je Adobe Reader instaliran na sistemu. Besplatnu kopiju možete

spustiti s Adobe Web [stranice](http://www.adobe.com/products/acrobat/readstep.html) (www.adobe.com/products/acrobat/readstep.html) .

#### **Srodne reference**

["Informacije](#page-43-0) koje se odnose na BRMS" na stranici 38

Priručnici o proizvodima, IBM Redbooks publikacije, Web stranice i ostale zbirke poglavlja informacijskog centra sadrže informacije koje se odnose na BRMS zbirku poglavlja. Možete pogledati ili ispisati bilo koju od PDF datoteka.

## **Prednosti upotrebe BRMS**

Sigurnosno kopiranje, obnavljanje i usluge medija (BRMS) sadrže snažno, grafičko korisničko sučelje koje je lako za korištenje, da bi izvela operacije spremanja i obnavljanja i za upravljanje medijem.

Na i5/OS operativnom sistemu možete izvesti operacije sigurnosnog kopiranja i obnavljanja na nekoliko načina. Možete koristiti naredbe lokalnog spremanja i obnavljanja ili opcije Spremanja izbornika ili možete kreirati CL programe. Međutim, BRMS osigurava dinamičnije rješenje za vaše potrebe sigurnosnog kopiranja i obnavljanja, omogućava vam da upravljate vaš medij, osigurava sposobnosti arhiviranja za rijetko korištene objekte. On takoer održava povijest svih spremljenih stavki, što pojednostavljuje proces vraćanja i omogućava BRMS-u da kreira detaljan izvještaj o obnavljanju. BRMS sadrži sljedeće dodane funkcije koja ostala rješenja sigurnosnog kopiranja nemaju:

#### **Grafičko sučelje** |

| | | | |

| | | | | | | BRMS grafičko sučelje je dostupno kao plug-in za System i Navigator klijenta i za IBM Systems Director Navigator za i5/OS Web okruženje. BRMS sučelje sadrži granularnije sigurnosne kopije pojedinih datoteka i direktorija, mogućnost kreiranja kontrolnih grupa za upravljanje arhivama i sigurnosnim kopijama na vašem sistemu, jednostavnu funkciju upita povijesti spremanja za brzo pronalaženje i vraćanje stavki i lagan, učinkovit način upravljanja medija i uređaja korištenih za BRMS operacije spremanja.

#### **Skrojene operacije spremanja** |

BRMS uključuje nekoliko standardnih kontrolnih grupa koje pokrivaju vaše osnovne potrebe, ali možete također kreirati prilagođene kontrolne grupe koje spremaju podatke bazirane na specifičnim potrebama vašeg poduzeća. Imate opciju da kreirate arhivske kontrolne grupe, koje osiguravaju sistematičan način spremanja rijetko korištenih objekata na medij, na slobodnom prostoru na sistemu i kontrolne grupe sigurnosnog kopiranja koje izvode operacije spremanja na podacima koji su ključni za vaše dnevne operacije. Možete takoer izabrati kopirati pojedine datoteke ili direktorije ili obaviti povećavajuća i online sigurnosna kopiranja Lotus poslužitelja, dok su oni još aktivni.

#### **Online i povećavajuća spremanja Lotus poslužitelja**

BRMS omogućuje spremanje Lotus poslužitelja dok su aktivni. Možete također lako definirati stavke za izostavljanje iz operacije spremanja.

### **Poboljšana funkcija spremanja za vrijeme aktivnosti**

BRMS vam omogućava da koristite vaš sistem za vrijeme čitavog ili dijela procesa spremanja, što vam može pomoći smanjiti ili eliminirati vaše vrijeme kvara za određene operacije spremanja.

#### **Podrška paralelnog spremanja i vraćanja**

BRMS daje sposobnost spremanja knjižnica i objekata na višestruke ureaje odjednom. Možete koristiti do 32 uređaja na ovaj način.

#### **Mrežni dodatak** |

| | | Postavljanjem višestrukih sistema u BRMS mrežu, možete dijeliti BRMS kontrolne grupe, politike, informacije medija i memorijske lokacije preko mreže. To vam omogućava da upravljate operacijama spremanja i vraćanja preko svih vaših sistema na dosljedan način.

#### **Upravljanje medijima i ureajima**

BRMS omogućuje da čuvate inventar vaših medija i pratite sve što je na njima. Kad radite kopiranje, BRMS vam govori koje trake da koristite, tako da ne morate brinuti o pisanju preko aktivnih podataka. Dodatno možete upravljati uređajima poput Tivoli Storage Manager poslužitelja, za pohranjivanje vaših spremljenih podataka.

#### **Korak po korak obnavljanje iz katastrofe**

Nakon svakog kopiranja, možete ispisati izvještaj obnavljanja od katastrofe koji će vas voditi kroz obnavljanje vašeg sistema. On vam čak govori koji medij trebate vratiti u kojem dijelu sistema.

**Bilješka:** Preporučuje se da nakon svakog raspoređenog sigurnosnog kopiranja ispišete vaš izvještaj za obnavljanje od katastrofe. U slučaju neplaniranog ispada iz sistema, ovaj izvještaj će vas voditi kroz obnavljanje cijelog vašeg sistema.

#### **Srodni koncepti**

"Online kopiranja Lotus [poslužitelja"](#page-32-0) na stranici 27

Sigurnosno kopiranje, obnavljanje i usluge medija (BRMS ) podržavaju online sigurnosna kopiranja baza podataka Lotus poslužitelja (poput Domino, QuickPlace ili Quickr baza podataka).

### **Srodni zadaci**

"Rad s [medijem"](#page-37-0) na stranici 32

Nakon dodavanja medija BRMS inventaru, možete gledati taj medij na temelju kriterija koji specificirate, kao što je naziv volumena, status, spremište medija ili datum isteka.

"Ispis izvještaja [obnavljanja"](#page-35-0) na stranici 30

Kada kopirate vaš sistem upotrebom BRMS-a, informacije o svakoj kopiranoj stavci se zapisuju u povijest spremanja. Informacije u povijesti spremanja su korištene za kreiranje izvještaja obnavljanja, koji vas vodi kroz potpuno obnavljanje sistema.

<span id="page-11-0"></span>"Kreiranje kontrolne grupe [sigurnosnog](#page-28-0) kopiranja" na stranici 23

Možete koristiti čarobnjaka **Nove kontrolne grupe sigurnosnog kopiranja**, da bi kreirali novu kontrolnu grupu sigurnosnog kopiranja koja je prilagođena vašim potrebama.

#### **Razlike BRMS sučelja** |

Uz BRMS Možete upravljati sigurnosnim kopiranjima, operacijama obnavljanja i vašim medijem, korištenjem BRMS grafičkog sučelja ili sučelja baziranog na znakovima.  $\blacksquare$ |

**Bilješka:** *BRMS grafičko sučelje* se odnosi na System i Navigator BRMS plug-in i na IBM Systems Director Navigator za i5/OS BRMS plug-in Web okruženja. |

Ako ste u prošlosti koristili sučelje bazirano na znakovima i želite koristiti BRMS grafičko sučelje, trebate pripaziti na razlike između ovih sučelja.  $\blacksquare$ |

#### **Razlike u terminologiji** |

|

|

|

Sljedeća tablica opisuje različitu terminologiju koja postoji u svakom sučelju i definicije ovih termina. |

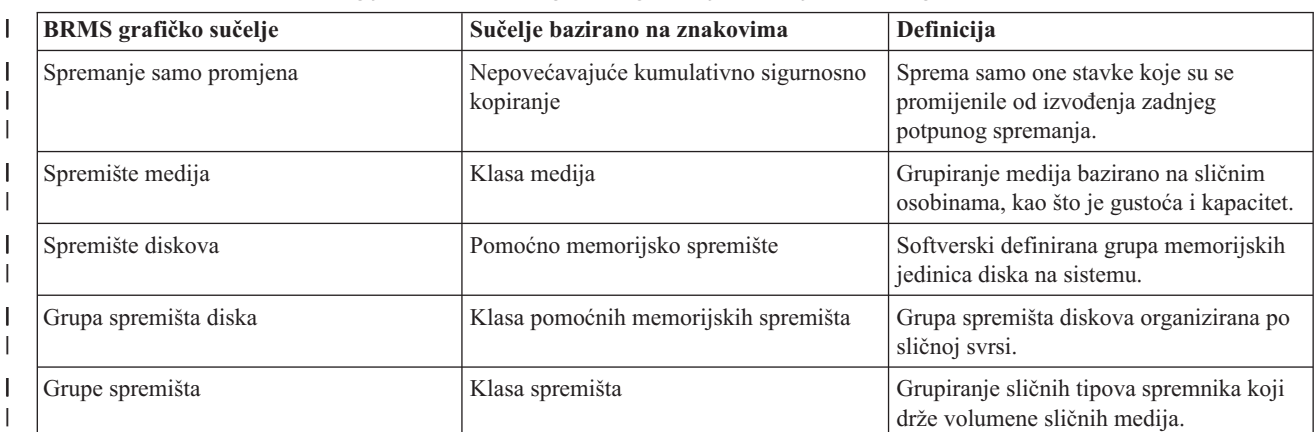

*Tablica 1. Razlike u terminologiji izmeu BRMS grafičkog sučelja i sučelja baziranog na znakovima*

#### **Razlike kompatibilnosti** |

Ako trenutno koristite kontrolne grupe sučelja baziranog na znakovima i one se ne odnose na politiku sistema | (\*SYSPCY), politiku arhiviranja (\*ARCPCY) ili politiku sigurnosnog kopiranja (\*BKUPCY), onda korištenje BRMS | grafičkog sučelja ne bi trebalo imati funkcionalan učinak na vaše kontrolne grupe bazirane na znakovima. Ako ovo nije  $\mathbf{L}$ | | točno, pročitajte sljedeće informacije.

Sigurnosno kopiranje i arhivske kontrolne grupe kreirane preko BRMS grafičkog sučelja se mogu pogledati i izvoditi sa sučelja baziranog na znakovima. Također, kontrolne grupe koje su kreirane sa sučelja baziranog na znakovima se mogu gledati i uređivati preko kopije BRMS grafičkog sučelja i svojstava arhivske kontrolne grupe. Korisniku je prikazana poruka kada će se kontrolna grupa, koja je kreirana ili ureena, korištenjem sučelja baziranog na znakovima, promijeniti preko BRMS grafičkog sučelja; korisnik onda može opozvati ili nastaviti operaciju. Međutim, promjena kontrolnih grupa kreiranih na sučelju baziranom na znakovima, korištenjem BRMS grafičkog sučelja nije preporučena dok ne shvatite sljedeće:  $\blacksquare$  $\|$  $\blacksquare$  $\blacksquare$  $\blacksquare$  $\blacksquare$ |

v Kopija BRMS grafičkog sučelja i arhivske kontrolne grupe su oblikovane da budu nezavisni jedno od drugog. Nadalje, ako napravite promjene na jednoj kontrolnoj grupi, to neće utjecati na ostale. Da bi osigurali ovu nezavisnost, kontrolne grupe, koje su ažurirane BRMS grafičkim sučeljem će imati uklonjene sve reference na sistemsku politiku sučelja baziranog na znakovima (\*SYSPCY), politiku arhiviranja (\*ARCPCY) i politiku sigurnosnog kopiranja (\*BKUPCY). Ove reference su riješene i zamijenjene sa stvarnim vrijednostima, kada je kontrolna grupa sigurnosnog kopiranja spremljena preko BRMS grafičkog sučelja. Promjene na politici arhiviranja, politici sigurnosnog kopiranja ili sistemskoj politici u sučelju baziranom na znakovima, ne utječu na kontrolne grupe | | | | | | |

<span id="page-12-0"></span>sigurnosnog kopiranja ili arhiviranja koje su kreirane ili uređene preko BRMS grafičkog sučelja. Izuzeci od ovoga su mrežna funkcija, izuzeci odjave i podsistem za provjeru kontrola u politici sistema, koji se koriste preko BRMS grafičkog sučelja. | | |

- v Promjene napravljene na ostalim ne-IBM dobavljenim politikama se odražavaju u BRMS grafičkom sučelju. |
	- **Srodne informacije**

|

|

 $\overline{1}$ 

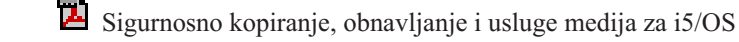

BRMS grafičko korisničko sučelje: Često [postavljana](http://www.ibm.com/servers/eserver/iseries/service/brms/pluginfaq.html) pitanja

# **Postavljanje BRMS-a**

- Možete raditi s plug-inom Sigurnosnog kopiranja, obnavljanja i usluga medija (BRMS) na System i Navigator klijentu i |
- IBM Systems Director Navigator za i5/OS Web konzoli nakon što ste instalirali program na vašem sistemu. |
- *Plug-in* je program koji je posebno kreiran iz System i Navigator klijenta ili iz IBM Systems Director Navigator za |
- l i5/OS Web konzole, ali kada je instaliran, izgleda i ponaša se kao ostale funkcije u sučelju.
	- **Bilješka:** Ovaj dio opisuje kako instalirati BRMS plug-in na System i Navigator klijentu. Za informacije kako instalirati plug-in na IBM Systems Director Navigator za i5/OS Web konzolu, pogledajte BRMS Web stranicu.

### **Srodne informacije**

IBM Systems Director Navigator za i5/OS

Sigurnosno kopiranje, [obnavljanje](http://www.ibm.com/servers/eserver/iseries/service/brms/) i usluge medija

# **Hardverski i softverski zahtjevi za BRMS**

Prije instalacije BRMS plug-ina na System i Navigator klijentu, osigurajte da vaš sistem i klijent odgovaraju potrebnim zahtjevima. | |

## **Zahtjevi za vaš System i**

- v i5/OS verzija 5 izdanje 4 (5722-SS1) ili kasnije
- v Sigurnosno kopiranje, obnavljanje i usluge medija (5761-BR1 \*BASE)
- v Proširenja memorije i medija (5761-SS1 Opcija 18)
- System i Access za Windows (5761-XE1) i System i Navigator

## **Opcijski instalabilni dodaci za BRMS**

Dodatno System i zahtjevima možete također instalirati opcijske dodatke BRMS-a koji osiguravaju dodatne funkcije. Ove dodatke možete kupiti posebno.

- | BRMS -- Mrežna funkcija (5761-BR1 Opcija 1)
- 1 BRMS -- Napredna funkcija (5761-BR1 Opcija 2)
- v API-ji Tivoli upravitelja memorije (5733-197 \*BASE) |
- **Bilješka:** Ova opcija je potrebna ako planirate koristiti Tivoli Storage Manager poslužitelje. |

## **Zahtjevi za vaš PC**

- Procesor: 850 MHz, minimalno
- v Memorija: 512 MB je preporučeno za sve platforme
- v Ekran: 800 x 600 rezolucija, minimalno. Ako imate problema sa čitanjem fontova na nekim panelima, pokušajte koristiti rezoluciju 1024x768 ili bolju.
- <span id="page-13-0"></span>v Operativni sistem: Microsoft Windows 2000, Microsoft Windows NT 4.0 s Microsoft Service Pack 5 ili kasnijim, Microsoft Windows XP, Microsoft Windows Server 2003 i kasniji
- System i Access za Windows s instaliranim System i Navigator

# **Instaliranje BRMS plug-ina na System i Navigator**

Za konfiguriranje i upravljanje vaših operacija spremanja na sistem, možete instalirati plug-in Sigurnosnog kopiranja, obnavljanja i usluga medija (BRMS) na System i Navigator.

Prije instalacije BRMS-a prvo morate osigurati da vaš sistem i klijent odgovaraju hardverskim i softverskim zahtjevima. Nakon što ste instalirali sav softver koji je preduvjet i bilo koje opcijske funkcije koje želite, možete slijediti ove korake da bi instalirali BRMS plug-in na System i Navigator:

- 1. U System i Navigator, desno-kliknite **Moje veze** i izaberite **Instalacija opcija** → **Instalacija plug-inova**.
- 2. Na stranici Instalacija plug-inova, izaberite sistem s kojeg želite instalirati plug-in (mora biti sistem koji ima instaliran 5761-BR1 proizvod) i kliknite **OK**. | |
- 3. Na Prijavi na i5/OS NetServer stranicu, unesite naziv i lozinku vašeg i5/OS korisničkog profila i kliknite **OK**. (Prompt može zatražiti da unesete Windows lozinku, ali ona treba biti lozinka i5/OS korisničkog profila.) | |
- **Bilješka:** Neki Windows operativni sistemi mogu zahtijevati Windows i i5/OS lozinke korisničkog profila za podudaranje. | |
	- Događa se pretraživanje plug-inova na izabranom sistemu.
	- 4. Na stranici Izbor plug-inova, izaberite IBM.BRMSPlugin kvadratić za izbor i kliknite **Sljedeće**.
- 5. Kliknite **Kraj** na stranici koja izvješćuje o uspješnoj instalaciji plug-ina.  $\blacksquare$

Prvi put kada je System i Navigator korišten nakon instalacije plug-ina, prikazuje se System i Navigator prozor pretraživanja, koji označava da sistem određuje nove komponente koje su podržane. | |

#### **Deinstaliranje BRMS-a iz System i Navigatora** |

Možda ćete trebati deinstalirati BRMS plug-in iz System i Navigatora. |

- Slijedite ove korake da deinstalirate BRMS plug-in: |
- 1. U System i Navigator, desno-kliknite **Moje veze** i izaberite **Instalacija opcija** → **Instalacija plug-inova**. |
- 2. Na stranici Instalacije Plug-inova, izaberite sistem za koji želite deinstalirati plug-in i kliknite **OK**. |
- 3. Na Prijavi na i5/OS NetServer stranicu, unesite naziv i lozinku vašeg i5/OS korisničkog profila i kliknite **OK**. (Prompt može zatražiti da unesete Windows lozinku, ali ona treba biti lozinka i5/OS korisničkog profila.) | |
	- **Bilješka:** Neki Windows operativni sistemi mogu zahtijevati Windows i i5/OS lozinke korisničkog profila za podudaranje.
- Događa se pretraživanje plug-inova na izabranom sistemu.
- 4. Na stranici Izbora plug-inova, obrišite IBM.BRMSPlugin kvadratić za izbor i kliknite **Sljedeće**. |
- 5. Kliknite **Kraj** na stranici koja izvještava o uspješnoj deinstalaciji plug-ina. |
- Bilješka: Možete također deinstalirati plug-in korištenjem reda za naredbe. Za više informacija pogledajte dio Uklanjanje plug-inova, u Integriranju novih funkcija u System i Navigator poglavlju. | |
- **Srodne informacije**

|

| | |

|

Integriranje novih funkcija u System i Navigator |

# **Prijelaz na BRMS**

Ako već koristite Operacijskog pomoćnika ili System i Navigator Sigurnosno kopiranje za vaše sigurnosne kopije i želite se prebaciti na BRMS zbog prednosti koje on nudi, možete lako migrirati vašu strategiju sigurnosnog kopiranja na BRMS.

## **Korak 1: Dodavanje medija**

Jedna od velikih prednosti BRMS-a je da upravlja s vašim medijima umjesto vas. Zato, prije nego možete koristiti BRMS za izvoenje kopiranja, morate dodati medij u BRMS inventar medija. Čarobnjak **Dodavanja medija** vam omogućava da dodate medij sigurnosnog kopiranja spremištu medija koje je već koristilo Sigurnosno kopiranje, obnavljanje i usluge medija. Takoer omogućuje da pripremite medij za upotrebu. Da dodate medij, slijedite ove korake:

- 1. U System i Navigator proširuje **Moje veze** (ili vaše aktivno okruženje).
- 2. Proširite sistem sa Sigurnosnim kopiranjem, obnavljanjem i uslugama medija koji su na njemu instalirani.
- 3. Proširite **Sigurnosno kopiranje, obnavljanje i usluge medija** → **Medij**.
- 4. Desno-klikne na **Volumen je** i izbor **Dodaj**. |
	- 5. Slijedite upute čarobnjaka da dodate medij u BRMS.

### **Korak 2: Priprema kontrolnih grupa sigurnosnog kopiranja**

Operacijski pomoćnik i System i Navigator sigurnosno kopiranje vam omogućuju da kreirate tri kontrolne grupe: jednu |

za dnevna sigurnosna kopiranja, jednu za tjedna sigurnosna kopiranja i jednu za mjesečna kopiranja. System i |

Navigator sigurnosno kopiranje ima default vrijednosti za svaku od ovih kontrolnih grupa. Koristite sljedeće |

informacije za postavljanje BRMS-a za emuliranje defaulta u System i Navigator Sigurnosnom kopiranju: |

| Kontrolna grupa | Koju System i Navigator sigurnosno<br>kopiranje izvodi                                                                                                    | Kako postići iste rezultate pomoću<br><b>BRMS-a</b>                                                                                                    |
|-----------------|----------------------------------------------------------------------------------------------------|----------------------------------------------------------------------------------------------------|
| Miesečno        | Sprema sve knjižnice, foldere i direktorije.<br>Također sprema sigurnosne podatke i<br>konfiguracijske podatke.                                                                           | Izvedite *Sistemsku kontrolnu grupu koja<br>je uključena uz BRMS.                                                                                                    |
| Tiedno          | Sprema sve knjižnice, foldere i direktorije.                                                                                                    | Izvedite *Bkugrp kontrolnu grupu koja je<br>uključena uz BRMS.                                                                                                    |
| Dnevno          | Sprema sve promjene od zadnjeg<br>potpunog sigurnosnog kopiranja knjižnica<br>i foldera koje navedete. Također kopira<br>promjene na svim direktorijima<br>integriranih sistema datoteka. | Kreirajte kontrolnu grupu koja uključuje<br>stavke koje želite spremiti i označite da bi<br>kontrolna grupa trebala spremiti samo<br>promjene od zadnjeg potpunog kopiranja. |

*Tablica 2. Emuliranje BRMS-a sa System i Navigator sigurnosnim kopiranjem* |

Operacijski pomoćnik nema default vrijednosti za svaku od kontrolnih grupa. Koristite sljedeće informacije da postavite BRMS da emulira opcije u Operacijskom pomoćniku: | |

 $\mathsf{I}$ *Tablica 3. Emulacija BRMS-a s operacijskim pomoćnikom*

|

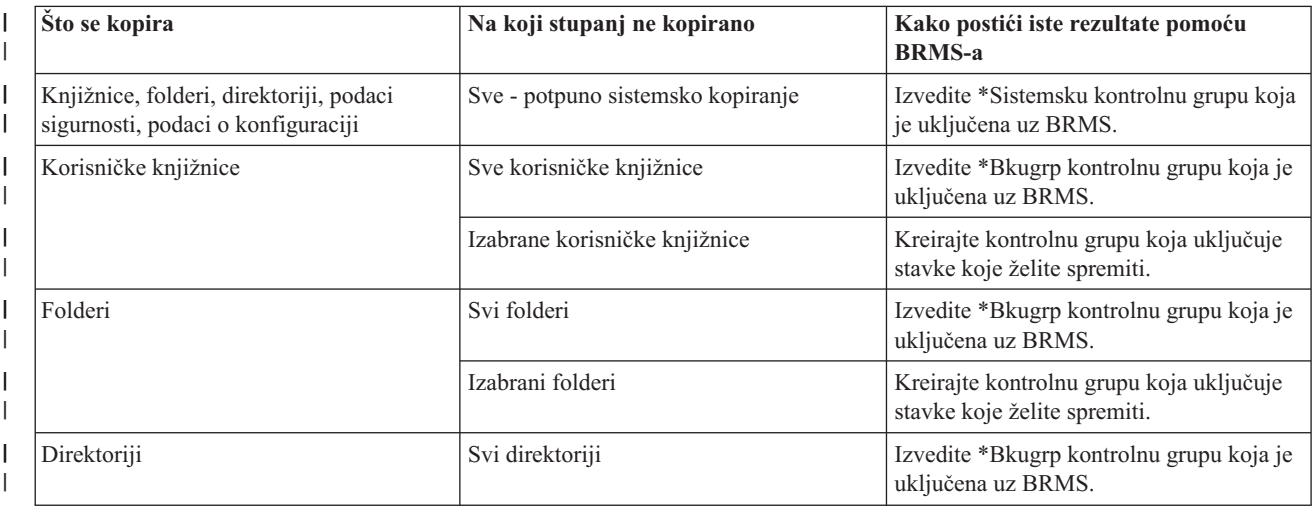

*Tablica 3. Emulacija BRMS-a s operacijskim pomoćnikom (nastavak)* |

| Što se kopira        | Na koji stupanj ne kopirano | Kako postići iste rezultate pomoću<br><b>BRMS-a</b>            |
|----------------------|-----------------------------|----------------------------------------------------------------|
| Podaci sigurnosti    | Svi podaci sigurnosti       | Izvedite *Bkugrp kontrolnu grupu koja je<br>uključena uz BRMS. |
| Podaci konfiguracije | Svi podaci konfiguracije    | Izvedite *Bkugrp kontrolnu grupu koja je<br>uključena uz BRMS. |

## **Korak 3: Raspore-ivanje kontrolne grupe sigurnosnog kopiranja za izvo-enje**

Kada koristite BRMS, možete obaviti operacije sigurnosnog kopiranja, obnavljanja i premještanja medija bez potrebe | da budete u blizini kada se to dogodi. Na primjer, imate četverosatni prozor spremanja svake subote, noću, kada možete | napraviti potpuno sigurnosno kopiranje. Uz BRMS, možete rasporediti potpuno sigurnosno kopiranje sistema za subotu | navečer, ali ne morate biti na lokaciji kada se sigurnosno kopiranje dogaa. Kada koristite čarobnjaka **Nova kontrolna** | **grupa sigurnosnog kopiranja**, dana vam je opcija da rasporedite sigurnosno kopiranje kada završite čarobnjaka. |

**Bilješka:** Funkcija rasporeivanja nije dostupna u IBM Systems Director Navigator za i5/OS okolini Web pretražitelja. |

Za raspoređivanje kontrolne grupe sigurnosnog kopiranja za izvođenje u različito vrijeme od onog kada ste ju kreirali, slijedite ove korake:

1. U System i Navigator, proširite **Sigurnosno kopiranje, obnavljanje i usluge medija**. |

- 2. Proširite **Grupe kontrole sigurnosnog kopiranja**. |
- 3. Desno-kliknite kontrolnu grupu koju želite rasporediti i izaberite **Rasporeivanje**. |

l Kada rasporedite kontrolnu grupu za izvođenje, imajte na umu da se kopiraju samo stavke koje su raspoređene za

sigurnosno kopiranje na dan kada izvodite kontrolnu grupu. Na primjer, imate kontrolnu grupu sigurnosnog kopiranja |

koja uključuje knjižnicu MYLIB. U svojstvima kontrolne grupe ste rasporedili MYLIB da se kopira svakog četvrtka. |

Ako rasporedite kontrolnu grupu da se izvodi u četvrtak, MYLIB će se kopirati. Ako istu kontrolnu grupu rasporedite |

na bilo koji drugi dan, MYLIB se neće kopirati. |

Također, imajte na umu da neke operacije (kao što je potpuno kopiranje sistema) zahtijevaju da vaš sistem bude u ograničenom stanju, kada su u izvođenju. U BRMS-u, monitor interaktivne konzole vam dozvoljava slanje na izvođenje posla kopiranja ili raspoređeno ili izravno, u interaktivnu sesiju koja se izvodi na sistemskoj konzoli. Operater sistema može koristiti sesiju konzole interaktivnog sistema za nadgledanje napredovanja kopiranja i da odgovori na poruke o postavljanju trake. Kad rasporedite kopiranje koristeći monitor interaktivne konzole, vidjet ćete upute kako pokrenuti monitor konzole.

Ako izaberete da ne koristite monitor interaktivne konzole i nitko neće biti prisutan da obradi naredbe dok se izvodi kopiranje, tada morate osigurati da vaše kopiranje može biti izvedeno bez intervencije. Kopiranje ograničenog stanja bez upotrebe monitora interaktivne konzole može se takoer rasporediti dok god se kopiranje može izvoditi nenadzirano.

**Bilješka:** Dodatno raspoređivanju kontrolnih grupa sigurnosnog kopiranja, možete također rasporediti stavke za vraćanje, medij za traženje natrag i medij za premještanje. | |

#### **Srodni koncepti**

["Prednosti](#page-9-0) upotrebe BRMS" na stranici 4

Sigurnosno kopiranje, obnavljanje i usluge medija (BRMS) sadrže snažno, grafičko korisničko sučelje koje je lako za korištenje, da bi izvela operacije spremanja i obnavljanja i za upravljanje medijem.

["Razlike](#page-11-0) BRMS sučelja" na stranici 6

Uz BRMS Možete upravljati sigurnosnim kopiranjima, operacijama obnavljanja i vašim medijem, korištenjem BRMS grafičkog sučelja ili sučelja baziranog na znakovima.

# <span id="page-16-0"></span>**Scenariji: Kako jedno poduzeće koristi BRMS**

JKL Toy Company, izmišljeno poduzeće, koristi Sigurnosno kopiranje, obnavljanje i usluge medija (BRMS) za |

l izvođenje operacija sigurnosnog kopiranja i obnavljanja na svoja tri sistema. Možete koristiti ova tri primjera da

kreirate vlastite kontrolne grupe sigurnosnog kopiranja i strategiju upravljanja medija s BRMS-om. |

Sharon Jones, administrator sistema za JKL Toy Company, odgovorna je za osiguranje da su svi njihovi podaci kopirani i da mogu obnoviti njihove sisteme u slučaju katastrofe ili kvara sistema. Sljedeće je dijagram JKL-ove mreže:

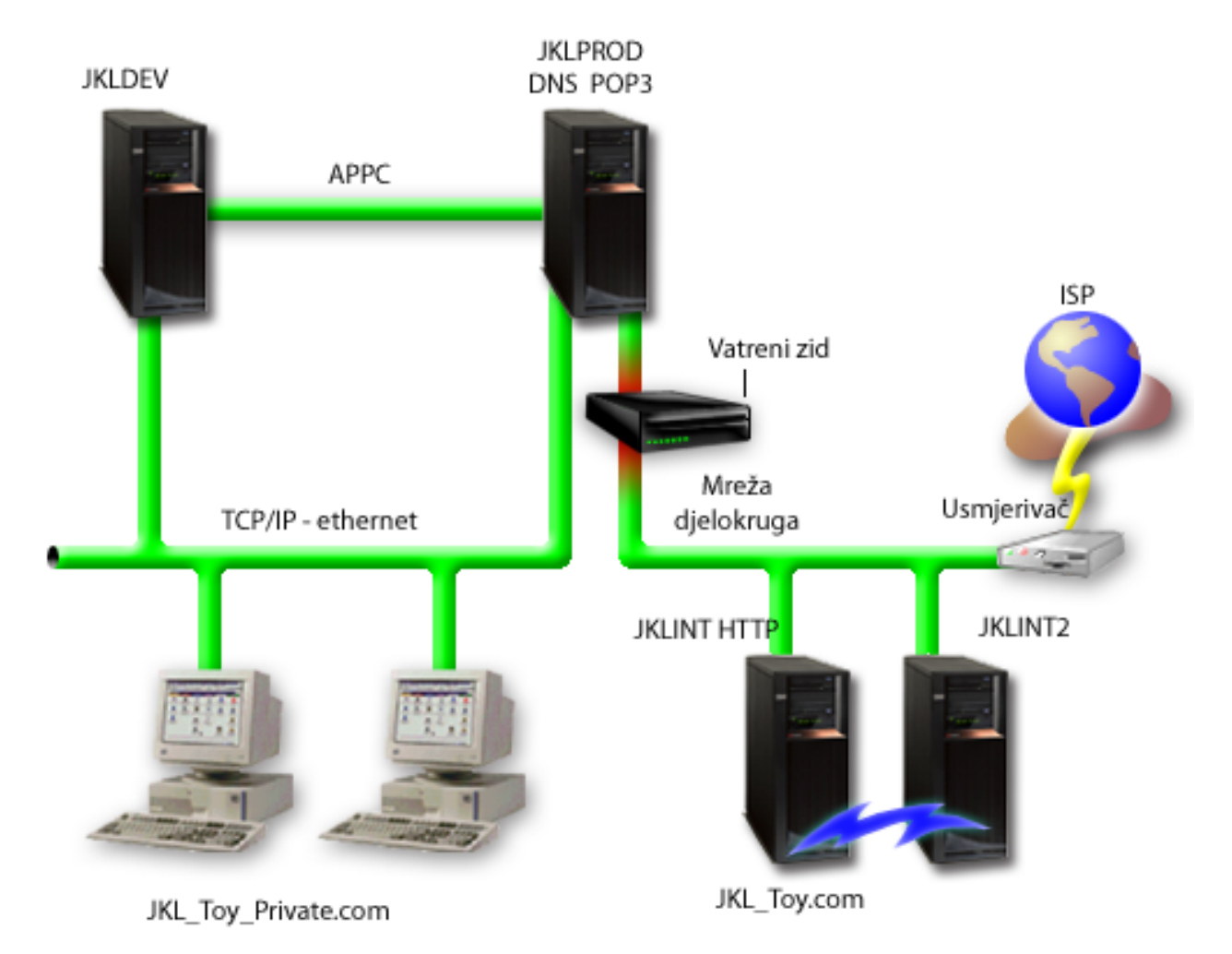

JKL ima četiri System i platforme, koje sve imaju različitu svrhu i različite potrebe za sigurnosnim kopiranjem, obnavljanjem i dostupnošću. Ovi sistemi su:

- v JKLDEV: Ovaj sistem je za razvoj i koristi se prvenstveno u tjednu i po danu, premda postoje neke razvojne aktivnosti u večernjim satima i vikendima.
- v JKLPROD: Ovo je sistem koji JKL koristi za sve svoje korisničke narudžbe i tamo gdje su instalirane njihove poslovne aplikacije (kontrola inventara, korisničke narudžbe, ugovori i cijene, salda konti kupaca).
- v JKLINT i JKLINT2: Ovi sistemi se koriste za JKL Web stranicu i e-mail.

Sharon provodi znatno vrijeme inicijalno planirajući strategiju sigurnosnog kopiranja koja bi najbolje odgovarala potrebama za JKL. Takvim radom, ona ima odgovore na sljedeća pitanja:

- v Koliko će koštati JKL slučaj ako se sistem ugasi?
- v Koji su zahtjevi dostupnosti za svaki sistem?
- v Koji je prozor za kopiranje za svaki sistem?

<span id="page-17-0"></span>v Koji podaci trebaju biti kopirani i koliko često?

### **Srodne informacije**

Scenarij: JKL Toy Company e-business planovi

Planiranje strategije sigurnosnog kopiranja i obnavljanja

# **Scenarij: Svojstva globalne politike**

Možete specificirati globalna svojstva za kontrolu kako BRMS radi u vašem okruženju.

Za pristup ovim postavkama, Sharon bira **Sigurnosno kopiranje, obnavljanje i usluge medija** u System i Navigatoru i onda klikne **Svojstva globalne politike**. Ona prvo želi provjeriti može li pristupiti sistemu za vrijeme obrade sigurnosnog kopiranja. Ona klikne karticu **Izuzeci odjave** i specificira korisničko ime službenika sigurnosti.

Drugo, želi pratiti kako BRMS međudjeluje s njom za vrijeme obrade. Želi biti sigurna da vidi poruke o nepravilnom završetku programa ili funkcije, ali nije zainteresirana da vidi poruke koje su čisto informativne. Klikne karticu **Obavijest** i specificira postavke koje želi koristiti.

### **Srodni zadaci**

["Specificiranje](#page-27-0) svojstava globalne politike" na stranici 22

Svojstva globalne politike su postavke koje se koriste s vrijednostima koje specificirate u vašim kontrolnim grupama sigurnosnog kopiranja. Ova svojstva možete koristiti da kontrolirate kako BRMS radi u vašoj okolini.

# **Scenarij: Sigurnosno kopiranje pomoću BRMS-a**

Sharonin plan sigurnosnog kopiranja za JKL uzima u obzir svaku svrhu sistema, radno opterećenje i zahtjeve dostupnosti.

Ona također pažljivo planira kako bi se mediji koji su korišteni za svako sigurnosno kopiranje premještaju na i s udaljenih lokacija. Njena strategija odražava se na sljedeći dijagram mreže JKL-a.

<span id="page-18-0"></span>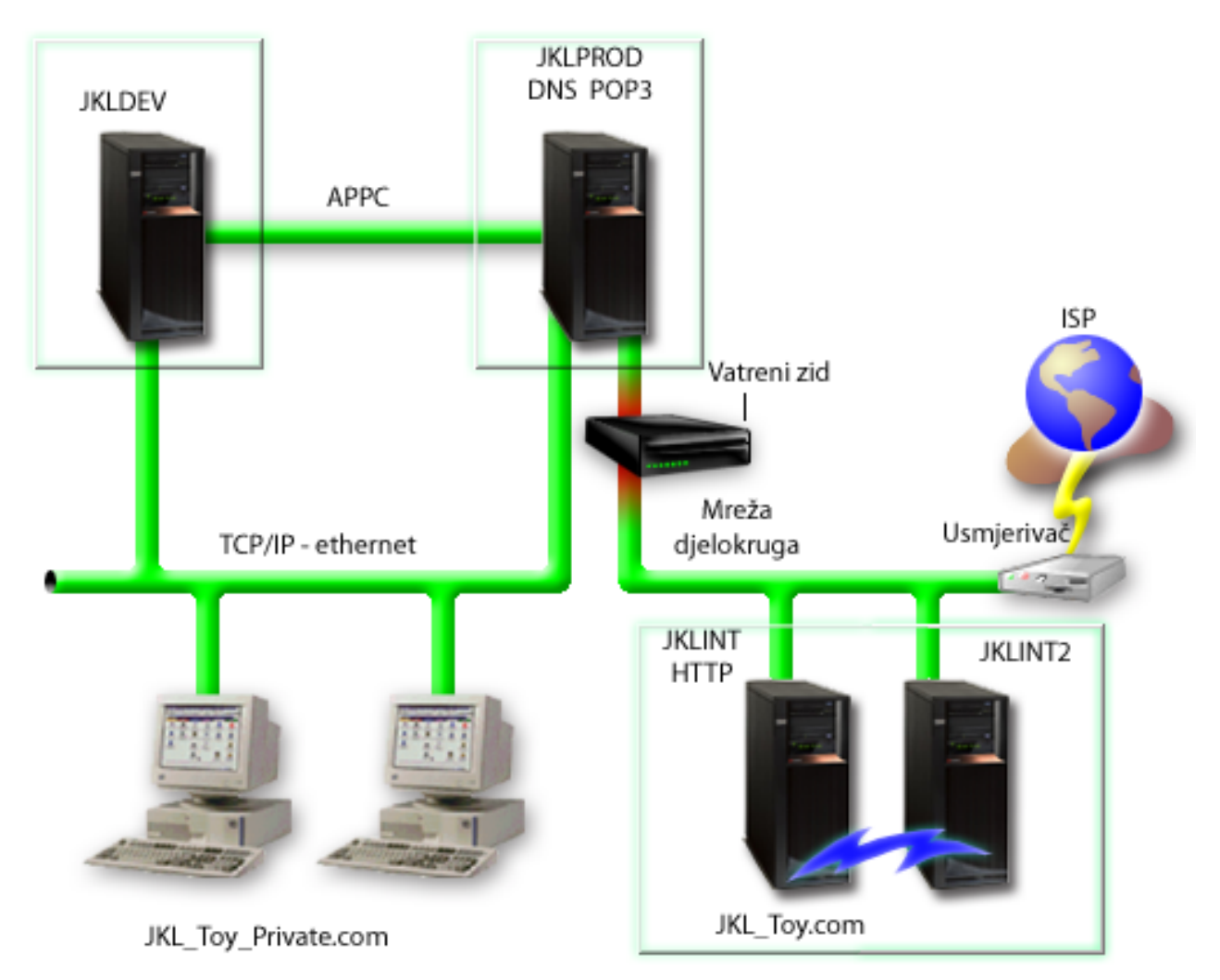

Nakon što Sharon postavlja strategiju sigurnosnog kopiranja za svaki sistem (JKLPROD, JKLDEV i JKLINT), ona treba odlučiti kako često će se medij s ovih sigurnosnih kopiranja rotirati i premještati na i s udaljene lokacije za sigurno čuvanje.

#### **Srodni zadaci**

"Kreiranje kontrolne grupe [sigurnosnog](#page-28-0) kopiranja" na stranici 23

Možete koristiti čarobnjaka **Nove kontrolne grupe sigurnosnog kopiranja**, da bi kreirali novu kontrolnu grupu sigurnosnog kopiranja koja je prilagođena vašim potrebama.

"Kreiranje politike [premještanja"](#page-39-0) na stranici 34

Kao dio vašeg plana sigurnosnog kopiranja, trebate upravljati zaštitom i rotacijom medija. Upotrebom Sigurnosnog kopiranja, obnavljanja i usluga medija (BRMS), možete kreirati politike premještanja za upravljanje premještanjem medija.

#### **Srodne informacije**

Planiranje strategije sigurnosnog kopiranja i obnavljanja

### **Strategija JKLDEV kopiranja**

JKLDEV je JKL-ov razvojni sistem i ne treba neprekidnu dostupnost. Primarno je korišten za vrijeme tjedna i za vrijeme dana, iako postoje neke aktivnosti razvoja u večernjim satima i vikendom.

### <span id="page-19-0"></span>**JKLDEV**

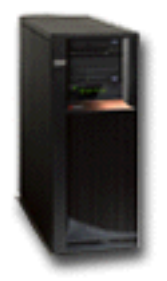

Ovaj sistem može biti isključen zbog potpunog kopiranja u noći tokom vikenda, a u ostalim noćima se može raditi kopiranje promjena.

Da bi se prilagodila ovim zahtjevima, Sharon koristi \*Sistemsku kontrolnu grupu koja je bila uključena s BRMS-om. |

| Ona raspoređuje ovu kontrolnu grupu za izvođenje svake subote navečer, u ponoć. Sharon testira ovu sigurnosnu kopiju

i otkriva da će količina kopiranih podataka odgovarati jednoj traci, pa se sigurnosno kopiranje može izvoditi | l nenadzirano. Ona mora provjeriti je li uređaj trake dostupan i je li stavljena istekla traka prije odlaska na vikend.

l Tijekom vikenda, Sharon također raspoređuje kontrolnu grupu da pokrene izvođenje svake večeri u ponoć. Ona bira

nadjačavanje postavke kontrolne grupe i sigurnosno kopiranje samo za promjene, što znači da sprema sve podatke koji | su se promijenili od zadnjeg potpunog sigurnosnog kopiranja. |

### **Srodni zadaci**

"Izvođenje potpuno [automatiziranog](#page-31-0) sigurnosnog kopiranja" na stranici 26

U BRMS-u možete pokrenuti i izvesti sigurnosno kopiranje sistema bez korištenja monitora interaktivne konzole. Ova vam mogućnost dozvoljava da izvodite vaša sistemska kopiranja bez nadzora.

### **Strategija JKLPROD kopiranja**

JKLPROD je sistem koji JKL koristi za sve narudžbe njihovih korisnika i gdje su instalirane poslovne aplikacije (kontrola inventara, narudžbe korisnika, ugovori i cijene, salda konta kupaca).

## **JKLPROD**

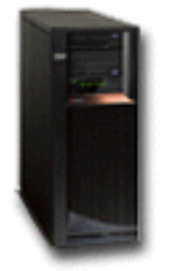

Ovaj tren je Web stranica poduzeća statična, pa korisnici ostavljaju narudžbe putem telefona ili e-maila. Vrijeme za telefonske narudžbe je od 8 sati ujutro do 8 poslije podne, od ponedjeljka do subote; ako korisnik želi ostaviti narudžbu izvan ovog vremena, može poslati e-mail.

Informacije na ovom sistemu su iznimno važne za posao, pa je važno da Sharon često izvodi sigurnosno kopiranje. | Sharon je rasporedila potpuno sistemsko kopiranje na pokretanje svake subote navečer u ponoć. Ona koristi \*Sistemsku | kontrolnu grupu koja dolazi s BRMS-om na ove sigurnosne kopije. Zbog velike količine podataka za kopiranje na | l ovom sistemu, Sharon određuje da ne može napraviti nenadzirano sigurnosno kopiranje. Sistemski operater mora biti tamo da bi promijenio trake za vrijeme sigurnosnog kopiranja. Sharon planira napisati prijedlog svom rukovoditelju, | tražeći knjižnicu trake koja može eliminirati potrebu da operater bude prisutan za vrijeme potpunih sigurnosnih | kopiranja. |

- <span id="page-20-0"></span>Tijekom vikenda, ona kopira sve promijenjene korisničke podatke upotrebom \*Bkugrp kontrolne grupe koja je |
- uključena u BRMS. Ona nadjačava defaultno potpuno kopiranje s povećavajućim kopiranjem, što znači da svake večeri |
- ona radi kopiranje promjena koje su nastale nakon jučerašnjeg kopiranja. |

### **Strategija JKLINT kopiranja**

JKLINT je sistem koji JKL koristi za njihovu Web stranicu i e-mail. Dok su ovi podaci ključni za njihov posao, oni su prilično statični--ne prave puno promjena na korisničkim profilima ili konfiguracijskim podacima na sistemu.

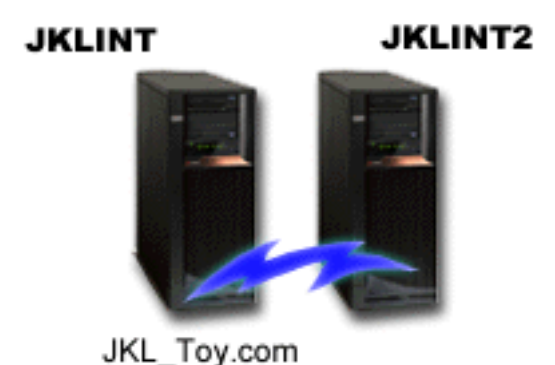

Oni trebaju neprekidnu dostupnost za kritične podatke na ovom sistemu i to postižu time što imaju još jedan sistem, JKLINT2, koji je sjena JKLINT-a. Oni koriste rješenje kopije visoke dostupnosti za kopiranje podataka s JKLINT na JKLINT2. Zatim, ako se JKLINT ugasi, oni se mogu prebaciti na JKLINT2.

Sharon nema dovoljno vremena da isključi JKLINT za potpuno sigurnosno kopiranje, pa umjesto toga kopira |

JKLINT2, jer je to replikacija za JKLINT. Ona pravi potpunu sigurnosnu kopiju za JKLINT2 svaki vikend, korištenjem |

\*Sistemske kontrolne grupe sigurnosnog kopiranja koja dolazi uz BRMS. Ona koristi kontrolnu grupu Lotus |

poslužitelja (QLTSSVR) da bi napravila online sigurnosno kopiju na Lotus Notes poštanskim bazama podataka |

poduzeća, svaku noć osim u noći potpunog sigurnosnog kopiranja. |

**Druga moguća postavka:** Sharon istražuje upotrebu logičkih particija na JKLINT i JKLINT2 da bi povećala sigurnost ovih sistema. One mogu koristiti vatrozid za filtriranje svega osim e-maila na jednoj particiji i svega osim Web prometa na drugoj particiji. Onda bi Web particija bila zaštićena od bilo kakvih sigurnosnih prijetnji koje bi mogle doći preko e-maila, koji je uobičajeni smjer napada. Dok bi ova postavka imala omogućenu veću sigurnost, to bi također povećalo razinu kompleksnosti u njihovoj mreži i Sharon odlučuje da će trenutno ostati na jednostavnijoj postavci.

# **Scenarij: Arhiviranje podataka**

Sharon Jones, administrator sistema u JKL Toy Company, želi arhivirati starije podatke trenutno pohranjene na jednom | od sistema na medij. Ovaj primjer možete koristiti za planiranje i konfiguriranje arhivskih kontrolnih grupa korištenjem | BRMS-a. |

## **Situacija**

JKL Toy Company pohranjuje velike mjesečne prodajne fakture u bazu podataka Računi, na svoj JKLPROD sistem. Na |

žalost, ovi slogovi su se sačuvali na sistemu nekoliko godina i veliki volumen podataka je negativno utjecao na izvedbu |

aplikacije. JKL želi arhivirati sve slogove koji su stariji od dvije godine. Ove starije podatke poduzeće želi spremiti sa |

sistema na medij, ali osigurati da im se može pristupiti, ako bude potrebno. Iako ovi podaci nisu trenutni, zaposlenici |

povremeno trebaju pristup povijestima plaćanja i drugim informacijama računa za ove račune. Korisnici obično |

odgovaraju na upite kupaca o ovim podacima, kao što je provjera plaćanja ili adresa. Računi čija je povijest kraća od |

dvije godine se smatraju aktivnim. Podaci u ovim računima se redovito mijenjaju i spremaju kao dio kontrolne grupe |

sigurnosnog kopiranja za JKLPROD sistem. |

<span id="page-21-0"></span>Podatke starije od dvije godine bi poduzeće spremilo na medij, ali bi ih zadržalo u slučaju da im zatrebaju. Upotrebom |

BRMS funkcije arhiviranja, Sharon planira spremiti ove mjesečne prodajne zapise na medij za pisanje jedanput i za |

višestruko čitanje (WORM) i postaviti kriterij koji će se objekti spremiti. Sharon planira kreirati arhivsku kontrolnu |

grupu za ove podatke. |

## **Ciljevi**

JKL Toy Company ima sljedeće ciljeve za ovaj scenarij:

- 1. Poboljšati izvedbu aplikacije uklanjanjem starijih podataka sa sistema.
- 2. Dozvoliti pristup podacima koji su arhivirani.

## **Preduvjeti i pretpostavke**

Ovaj scenarij pretpostavlja preduvjet dovršenja i testiranja nekoliko koraka prije početka bilo kojih koraka. Pretpostavlja se da su ovi preduvjeti dovršeni za ovaj scenarij:

Osigurajte da su sljedeći zahtjevi instalirani na vaš sistem:

- v i5/OS verzija 5 izdanje 4 (5722-SS1) ili kasnije
- v Proširenja memorije i medija (5761-SS1 Opcija 18) |
- 1 · Sigurnosna kopija, obnavljanje i usluge medija (5761-BR1 \*BASE)
- | BRMS -- Mrežna funkcija (5761-BR1 Opcija 1)
- 1 BRMS -- Napredna funkcija (5761-BR1 Opcija 2)
- v System i Access za Windows (5761-XE1) i System i Navigator
- | Zadnji PTF-ovi

Osigurajte da su zahtjevi instalirani na klijentu:

- System i Access za Windows i System i Navigator
- BRMS System i Navigator plug-in

Osigurajte da su ovi zadaci planiranja dovršeni:

- v Cijelo planiranje sigurnosnog kopiranja i obnavljanja je provedeno i dokumentirano.
- v Cijelo planiranje memorije je provedeno i dokumentirano.

## **Detalji konfiguracije**

### **Priprema medija**

Sharon treba definirati jednostruko pisanje, višestruko čitanje (WORM) s BRMS-om za spremanje informacija koje želi arhivirati.

Budući da se informacije računa ne mijenjaju nakon plaćanja računa, ona smatra da će WORM medij biti dobar izbor. Aktivni i nepodmireni računi će nastaviti biti dio redovitih sigurnosnih kopiranja koja se izvode tjedno. Možete spremiti jednom, ali dozvoliti pristup čitanja za podatke. Da dodate WORM medij u BRMS, dovršite sljedeće zadatke:

- 1. U System i Navigator, proširite **Moje veze** (ili vaše aktivno okruženje).
- 2. Proširite **JKLPROD** → **Sigurnosno kopiranje, obnavljanje i usluge medija** → **Medij** → **Spremišta medija** i desno-kliknite *Qic1000*. Onda izaberite **Svojstva**.
	- **Bilješka:** Naziv spremišta medija je generirano automatski na temelju gustoće trake medija ili možete desno-kliknuti na postojeće spremište medija i izabrati **Novo bazirano na**, da bi kreirali novo spremište medija.
- 3. Na stranici Svojstva, izaberite **Medij za pisanje jedanput**, da bi označili da će ovo spremište medija sadržavati medij za pisanje jedanput.
- 4. Kliknite **OK**.

## <span id="page-22-0"></span>**Dodavanje medija**

Za pohranjivanje arhiviranih podataka, Sharon Jones treba dodati medij na sistem.

Sharon Jones dovršava ove korake:

- 1. U System i Navigator proširuje **Moje veze** (ili vaše aktivno okruženje).
- 2. Proširuje **JKLPROD** → **Sigurnosno kopiranje, obnavljanje i usluge medija** → **Medij**.
- 3. Desno-klikne na **Volumen je** i izbor **Dodaj**. |
	- 4. Na stranici dobrodošlice klikne **Sljedeće**.
	- 5. Na stranici Izbor stranice medija, bira *Qic1000* i klikne na **Sljedeće**.
- 6. Na stranici Dodavanje volumena, upisuje vol1 u polje **Naziv volumena** i klikne na **Dodavanje**. Ovaj volumen je korišten za podatke koji su stariji od dvije godine. Klikne na **Sljedeće**. | |
- 7. Na stranici Dodaj volumene--Izbor lokacije pohrane medija, bira **Strop** u polju **Lokacija**. Klikne na **Sljedeće**. |
- 8. Na stranici Dodaj volumene--Inicijaliziraj volumene, bira **Inicijaliziranje** za *Vol1* u polju **Volumen za inicijaliziranje**. U polju **Ureaj**, bira *Tap01* za *Vol1*. U polju **Akcija medija nakon učinjenog**, bira **Premotavanje**. Klikne **Sljedeće**. | | |
- 9. Na stranici Dodaj volumene--Sažetak, provjerava valjanost unosa i klikne **Završetak**. |

### **Kreiranje arhivske kontrolne grupe za starije podatke**

- | Sharon Jones je također odlučila kreirati novu arhivsku kontrolnu grupu za starije podatke.
- Sharon Jones dovršava ove korake da bi kreirala novu kontrolnu grupu: |
- 1. U System i Navigator proširuje **Moje veze** (ili vaše aktivno okruženje). |
- 2. Proširuje **JKLPROD** → **Kopiranje, obnavljanje i usluge medija**. |
- 3. Desno-klikne **Arhivske kontrolne grupe** i izabere **Nova**. |
- 4. Na stranici dobrodošlice klikne **Sljedeće**. |

|

- 5. Na stranici Nova arhivska kontrolna grupa--Naziv kontrolne grupe, upiše OLDACCTS. U polje **Opis** unese Arhivska kontrolna grupa za račune starije od 2 godine. Klikne **Sljedeće**. | |
- 6. Na stranici Nova arhivska kontrolna grupa--Izbor stavki za spremanje, otie do knjižnice Računi i izabere folder nazvan "Računi". Klikne **Sljedeće**. | |
- 7. Na stranici Liste za kreiranje stranice, klikne **Sljedeće**. |
- 8. Na stranici Izabrane stavke za spremanje sažetka, klikne **Kraj** da bi se vratila na stranicu Izbor stavki za spremanje. Klikne **Sljedeće**. |
- 9. Na stranici Nova arhivska kontrolna grupa--Spremanje redoslijeda, klikne **Sljedeće**. |
- 10. Na stranici Nova arhivska kontrolna grupa--Prag spremišta diskova, izabere **Bez minimalne vrijednosti** i klikne | **Sljedeće**.  $\overline{1}$ |
- 11. Na stranici Nova arhivska kontrolna grupa--Često korišten prag, izabere **Bez maksimuma** i klikne **Sljedeće**. |
- 12. Na stranici Nova arhivska kontrolna grupa--Prag neaktivnosti, unese **730** u polje **Broj neaktivnih dana** i izabere **Od zadnjeg korištenja ili zadnje promjene** za **Tip neaktivnosti**. Klikne **Sljedeće**. | |
- 13. Na stranici Nova arhivska kontrolna grupa--Prag veličine objekta, unese **50** u polje **Spremanje objekata s veličinom većom od**. Klikne **Sljedeće**. | |
- 14. Na stranici Nova arhivska kontrolna grupa--Osloboeni memorijski objekti, izabere **Spremanje objekta bez obzira na to mogu li se pohraniti osloboeni** i briše kvadratić za izbor **Omogući dinamičko dohvaćanje osloboenih memorijskih objekata**. Klikne **Sljedeće**. | | |
- 15. Na stranici Nova arhivska kontrolna grupa--Zadržavanje dohvaćenog objekta, specificira **Neodreeno ili dok se ne arhivira sljedećom arhivskom operacijom**. Klikne **Sljedeće**. | |
- 16. Na stranici Nova arhivska kontrolna grupa--Izbor politike medija, bira **Medplcy01** i onda bira **Upravljanje politikama medija**. | |
- 17. Na stranici Politika medija, bira **Medplcy01** i onda bira **Akcije stavke** → **Svojstva**. Klikne **OK** na stranici upozorenja Upotrebe politike medija. | |
- <span id="page-23-0"></span>18. Na stranici Svojstava medija, bira karticu **Zadržavanje** i unosi **730** za broj dana za čuvanje podataka. Klikne **OK** da bi se vratila na stranicu Izbor politike medija. Klikne **Sljedeće**. | |
- 19. Na stranici Arhivska kontrolna grupa--Izbor ureaja, bira **Upotreba izabranih ureaja** i klikne **Dodavanje** za pregled *Tap01*. Klikne **Sljedeće**. | |
- 20. Na stranici Arhivska kontrolna grupa--Dodavanje medija, klikne **Sljedeće**. Ovo je dovršeno u Koraku 2: Dodavanje medija. | |
- 21. Na stranici Nova arhivska kontrolna grupa--Sažetak, provjeri svojstva nove arhivske kontrolne grupe i klikne **Završetak**. | |

### **Gledanje izvještaja arhivske kontrolne grupe**

- Sharon Jones želi osigurati da su svojstva arhivske kontrolne grupe ispravna. Ona koristi BRMS da bi kreirala izvještaj |
- kojim može pogledati i provjeriti arhivsku kontrolnu grupu koju je upravo kreirala. |
- Da bi kreirala izvještaj arhivske kontrolne grupe, dovršava sljedeće korake: |
	- 1. U System i Navigator proširuje **Moje veze** (ili vaše aktivno okruženje).
- 2. Proširuje **JKLPROD** → **Sigurnosno kopiranje, obnavljanje i usluge medija** → **Arhivske kontrolne grupe**. |
	- 3. Desno kliknite na *oldaccts* i izaberite **Pogled izvještaja**.
- 4. Na stranici Gledanje izvještaja, bira **Uključi liste koje je koristila ova kontrolna grupa** i klikne **Gledanje**.  $\blacksquare$ 
	- **Bilješka:** Može se također izabrati spremanje izvještaja u datoteku ili ispis izvještaja. Informacije u izvještajima odražavaju što je na sistemu u vrijeme ispisa izvještaja, a ne u vrijeme kada ste izvještaj rasporedili za ispis.
	- 5. Provjerava jesu li stavke na Arhivskom izvještaju točne.

### **Raspore-ivanje arhivske kontrolne grupe**

Nakon kreiranja i testiranja svoje arhivske kontrolne grupe, Sharon je sada spremna rasporediti kontrolne grupe za | | izvođenje.

Ona dovršava sljedeće korake:

| | |

- 1. Proširuje **JKLPROD** → **Sigurnosno kopiranje, obnavljanje i usluge medija** → **Arhivske kontrolne grupe**. |
	- 2. Desno klikne na *OLDACCTS* i bira **Rasporedi**. Sharon bira raspoređivanje ovih arhiviranja svakih 6 mjeseci.

# **Scenarij: Premještanje medija**

Ovaj scenarij opisuje kako kreirati politiku premještanja za praćenje vašeg medija sigurnosnog kopiranja.

Sharon zna da je upravljanje medijima kritično za uspjeh njene strategije kopiranja. Ako je njen medij oštećen ili uništen, njene kopije su također uništene. Ako ispravan medij ne može biti lociran kada je to potrebno, njena obnavljanja mogu biti nepotrebno odgođena. Sharon zna da je važno imati više kopija njenog medija i imati najmanje jednu kopiju pohranjenu udaljeno. Sharon kreira politiku premještanja u BRMS-u koji koristi za praćenje njenih medija.

Sljedeća slika pokazuje lokacije koje Sharon postavlja:

<span id="page-24-0"></span>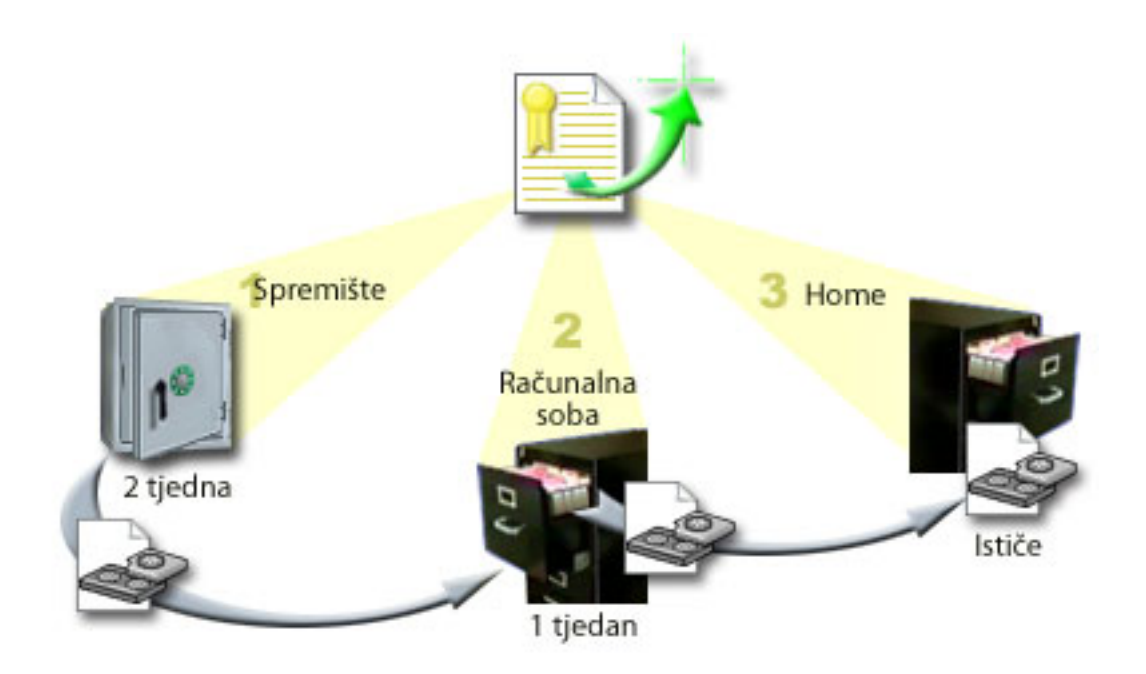

Ona definira tri lokacije u politici premještanja gdje će se mediji nalaziti:

#### **Spremište**

Ovo je Sharonina sigurna udaljena lokacija. Ona ima ugovor s lokalnim poduzećem koje preuzima njezine medije svaki dan i nosi ih na ovu lokaciju na čuvanje. Ona označava da će mediji tamo ostati dva tjedna.

#### **Računalna soba**

Sharon definira ovu lokaciju kao ormarić za uređivanje u računalnoj prostoriji. Mediji će se premještati iz spremišta ovdje i tu ostati tjedan dana.

**Home** Sharon definira svoju početnu lokaciju kao ormarić za uređivanje u njenom uredu. Ovo je konačna lokacija za medije. Ovdje mediji ističu, što znači da mogu biti ponovno korišteni.

Svako jutro, Sharon ispisuje kopiju izvještaja BRMS obnavljanja za svaki sistem i pravi dvije kopije za svaki izvještaj. Ona takoer radi dvije kopije medija korištenog za svako kopiranje. Jednu kopiju daje kuriru, jednu kopiju pohranjuje u kabinet u njenom uredu i pohranjuje treću kopiju u računalnoj sobi.

### **Srodni zadaci**

"Kreiranje politike [premještanja"](#page-39-0) na stranici 34

Kao dio vašeg plana sigurnosnog kopiranja, trebate upravljati zaštitom i rotacijom medija. Upotrebom Sigurnosnog kopiranja, obnavljanja i usluga medija (BRMS), možete kreirati politike premještanja za upravljanje premještanjem medija.

# **Scenarij: Traženje natrag medija**

Ovaj scenarij opisuje kako kopirati aktivne podatke sa starih traka na nove. Ovaj proces je nazvan *traženje natrag medija*.

**Bilješka:** Traženje natrag nije podržano za optičke volumene. |

Periodički, Sharon dohvaća poseban skup traka iz spremišta. Ove trake sadrže neke od zapisa njenog posla koji trebaju biti čuvani nekoliko godina. Ona odlučuje izvesti traženje natrag da kopira samo aktivne podatke na volumene nove trake. Ovo sprema zadnje podatke koji nisu istekli na isteklim volumenima trake, na nove volumene i onda se šalje natrag u spremište.

Da sazna koje volumene tražiti natrag, Sharon radi sljedeće:

- <span id="page-25-0"></span>1. U System i Navigator, proširuje **Sigurnosno kopiranje, obnavljanje i usluge medija** → **Medij**.
- 2. Desno-klikne **Volumeni** i bira **Prilagodba ovog pogleda -> Uključenje**. |
- 3. Na prozoru Volumeni Uključenje, bira **Aktivno** za polje **Status** i klikne **OK**. |
	- 4. Desno-klikne volumen trake o kojem želi više informacija i bira **Otvori**.
- 5. Na prozoru Povijest spremanja Uključenje, klikne **OK** da bi pogledala sve spremljene stavke unutar volumena. |
- 6. Na prozoru Povijest spremanja, bira **Lista akcija -> Stupci i sortiranja** i dodavanje **Redoslijeda datoteka** stupcima za prikaz. | |
	- 7. Gleda informacije o volumenu trake i određuje koji volumeni bi se trebali tražiti natrag. Traži velike praznine u rednim brojevima koji označavaju datum isteka. (Na primjer, 1 ..... 10 .... 35 ......100 bi mogao biti dobar kandidat. 1, 2, 3, 4, 5, 6, 7... ne bi mogao biti.)
	- 8. Desno-klikne **Volumeni** i bira **Traženje natrag** da ode preko Čarobnjaka traženja natrag i zatraži natrag medij.

#### **Srodni zadaci**

["Traženje](#page-38-0) natrag vašeg medija" na stranici 33

Sigurnosno kopiranje, obnavljanje i usluge medija (BRMS) vam omogućava da djelotvorno ponovno iskoristite fragmentirane volumene trake, kopiranjem aktivnih nizova datoteke na neiskorišten medij.

# **Scenarij: Izvo-enje operacija obnavljanja**

Jedan od razloga zbog kojeg JKL Toy poduzeće bira BRMS kao svoje rješenje sigurnosnog kopiranja i obnavljanja je zato što to olakšava potpuna obnavljanja sistema.

Sharon i njen tim razvijaju načine da JKL proširi svoje poslovanje preko Interneta i prepoznali su da je dostupnost sistema ključ ako žele biti igrači na Internet tržištu. Svako sistemsko vrijeme kvara može značiti gubitak prodaje i gubitak zadovoljstva kupca. BRMS pojednostavljuje obnavljanja sistema tako da u slučaju katastrofe mogu vratiti njihov sistem online što je brže moguće.

BRMS takoer radi vrlo jednostavnim vraćanje pojedinačne stavke koja je slučajno izbrisana ili oštećena. Ovo je zadatak koji Sharon radi poprilično redovito, kao njen posao razvijača u okolini brzih promjena.

Uz upotrebu BRMS-a, Sharon ima ugovor s IBM Poslovnim kontinuitetom i uslugama obnavljanja. Ovaj ugovor osigurava da ona ima vanjski sistem za upotrebu u slučaju katastrofe; Sharon ide na vruću lokaciju obnavljanja dvaput godišnje za izvođenje potpunih obnavljanja sistema. Njezin ugovor s IBM Poslovnim kontinuitetom i uslugama obnavljanja daje joj posebnu mjeru sigurnosti jer zna da može obnoviti bilo koji od njezinih sistema u slučaju potrebe.

#### **Srodni koncepti**

["Vraćanje](#page-35-0) stavaka na vaš sistem" na stranici 30

Kada kopirate vaš sistem upotrebom BRMS-a, informacije o svakoj kopiranoj stavci se zapisuju u povijest spremanja. Informacije u povijesti spremanja dozvoljavaju BRMS-u da osigura funkciju vraćanja pojedinih objekata ili datoteka.

#### **Srodne informacije**

IBM Usluge poslovnog [kontinuiteta](http://www.ibm.com/services/continuity/recover1.nsf/documents/home) i obnavljanja

### **Obnavljanje sistema nakon prirodne katastrofe korištenjem BRMS-a**

Ovaj scenarij pokazuje kako Sharon Jones koristi BRMS za obnavljanje jednog od njenih sistema nakon prirodne katastrofe.

Usred noći za vrijeme izrazito vlažnog proljeća, palo je 15 centimetara kiše na glavni ured JKL Toy Company. Curenje je započelo u uglu krova i ubrzo se pretvorilo u mali slap. Razvojni sistem, JKLDEV, bio je smješten blizu ugla zgrade gdje je curila voda. Kada je Sharon stigla na posao sljedeće jutro, JKLDEV je bio uništen.

<span id="page-26-0"></span>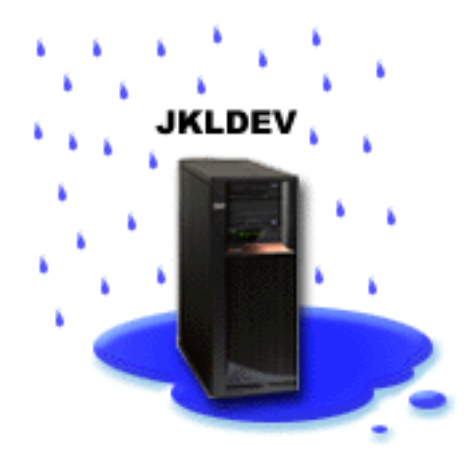

Dok su se izvodili popravci krova i dok je čekala isporuku novog sistema, Sharon je kontaktirala svog dobavljača servisa i zatražila da joj donesu zadnji izvještaj o obnavljanju i medij za JKLDEV. Onda je otišla na vruću stranicu obnavljanja osiguranu od IBM Poslovnog kontinuiteta i usluga obnavljanja. Uz pomoć vještog osoblja na vrućoj stranici, Sharon je slijedila svaki korak u izvještaju obnavljanja za JKLDEV, koji se odnosi na upute o Obnavljanju sistema po potrebi, dok sistem nije bio obnovljen.

Nakon popravka krova i dobivanja novog sistema na mjesto za JKLDEV, Sharon je napravila potpuno sigurnosno kopiranje sistema na vrućoj stranici sigurnosnog kopiranja i onda vratila zadnje podatke na novi JKLDEV sistem.

### **Srodni zadaci**

"Ispis izvještaja [obnavljanja"](#page-35-0) na stranici 30

Kada kopirate vaš sistem upotrebom BRMS-a, informacije o svakoj kopiranoj stavci se zapisuju u povijest spremanja. Informacije u povijesti spremanja su korištene za kreiranje izvještaja obnavljanja, koji vas vodi kroz potpuno obnavljanje sistema.

### **Srodne informacije**

IBM Usluge poslovnog [kontinuiteta](http://www.ibm.com/services/continuity/recover1.nsf/documents/home) i obnavljanja

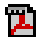

Obnavljanje vašeg sistema

### **Vraćanje slučajno obrisane stavke upotrebom BRMS-a**

Sharon Jones koristi BRMS za obnavljanje važne datoteke koja se obrisala sa sistema.

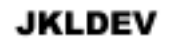

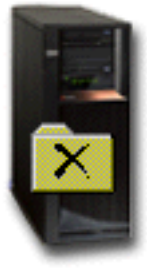

<span id="page-27-0"></span>Nate Anderson je nedavno diplomirao na koledžu i JKL ga je unajmio zbog njegovih vještina Java programiranja i administriranja Web sistema. Njegova primarna dužnost je osigurati da je JKL Web stranica lagana za upotrebu i da ispravno funkcionira.

U svoje slobodne vrijeme, on voli raditi na inovativnim idejama za budućnost. On ima knjižnicu na JKL razvojnom sistemu, JKLDEV, gdje pohranjuje svakakve programe na kojima radi za budućnost--ideje koje se jednom nada implementirati kada JKL Web stranica postane interaktivna. Prošli četvrtak, drugi je programer slučajno obrisao ovu knjižnicu. Nate je nazvao Sharon da vrati knjižnicu za njega.

Sharon koristi čarobnjaka BRMS Vraćanje da vrati Nete-ovu knjižnicu na JKLDEV. Zato što koristi BRMS za upravljanje s kopiranjima na JKLDEV-u, može vratiti knjižnicu odmah iz povijesti kopiranja. Strategija kopiranja za JKLDEV uključuje tjedno potpuno kopiranje u subotu preko noći i kopiranje samo promjena svih ostalih noći u tjednu.

#### **Srodni zadaci**

["Vraćanje](#page-35-0) pojedinih stavaka" na stranici 30

Ponekad je potrebno vratiti pojedine stavke na sistem (na primjer, ako je datoteka pokvarena ili slučajno obrisana).

## **Specificiranje svojstava globalne politike**

Svojstva globalne politike su postavke koje se koriste s vrijednostima koje specificirate u vašim kontrolnim grupama | sigurnosnog kopiranja. Ova svojstva možete koristiti da kontrolirate kako BRMS radi u vašoj okolini. |

Da bi promijenili svojstva globalne politike na vašem sistemu, izvedite sljedeće korake:

- 1. U System i Navigator, desno-kliknite **Sigurnosno kopiranje, obnavljanje i usluge medija** i izaberite **Svojstva globalne politike**.
- 2. Na stranici Svojstava globalne politike, kliknite sljedeće kartice da specificirate postavke koje želite koristiti:

#### **Općenito**

| | | |

| |

Možete navesti kako želite izvoditi operacije spremanja i5/OS Licencnog internog koda, želite li dozvoliti BRMS-u nadgledanje medija i želite li dozvoliti operacije vraćanja sa zamjenskog medija. Možete takoer specificirati prefiks optičkog volumena za kratka imena, ako imate optičke uređaje.

#### **Obavijest**

Možete specificirati kako i kada želite da BRMS komunicira s vama o obradi sigurnosnog kopiranja.

#### **Nestanak električne energije**

Možete specificirati najranija i najkasnija vremena koja želite da vaš sistem ponovno pokrene i možete specificirati podsisteme koje želite za provjeru aktivnosti prije ponovnog pokretanja sistema.

#### **Izuzeci odjave**

Možete specificirati bilo koje korisnike ili prikaz uređaja za koje želite da ostanu aktivni kada BRMS izvodi sigurnosno kopiranje. Na primjer, možete dodati službenika sigurnosti ili sistemsku konzolu za ovu listu, da bi osigurali da sistemu može pristupiti ta osoba ili uređaj za vrijeme obrade.

#### **Održavanje**

Možete prilagoditi opcije održavanja koje će se izvoditi kada je održavanje izabrano za izvoenje iz kontrolne grupe sigurnosnog kopiranja.

#### **Dohvaćanje**

Možete specificirati opcije koje želite da BRMS koristi kada dohvaćate objekte koji su imali svoju memoriju osloboenu preko BRMS-a. Na primjer, možete specificirati tip medija iz kojeg se dohvaćaju objekti, kao i želite li koristiti ureaje u paralelnom ili serijskom načinu i koliko dugo želite zadržati dohvaćene objekte na sistemu.

Opcije dohvata su pridružene operacijama arhiviranja koje trenutno nisu podržane od BRMS klijenta.

**Mreža** Možete upravljati sisteme u vašoj BRMS mreži i specificirati opcije poput da li bi se TCP/IP ili SNA trebalo koristiti kao vaš mrežni protokol za BRMS operacije.

### <span id="page-28-0"></span>Vođenje dnevnika

Možete specificirati koje poruke želite uključiti ili isključiti iz BRMS dnevnika.

#### **Sigurnosno kopiranje sistema** |

Kontrolne grupe sigurnosnog kopiranja vam omogućavaju da kontrolirate i upravljate vaše operacije sigurnosnog | kopiranja. |

Jedna od prednosti korištenja Sigurnosnog kopiranja, obnavljanja i usluga medija (BRMS) je da možete koristiti globalne postavke i kontrolne grupe sigurnosnog kopiranja da bi kontrolirali vaša sigurnosna kopiranja i druge operacije. Globalne postavke kontroliraju kako vaš sistem obrauje sigurnosne kopije na općenit način. | | |

Kontrolna grupa sigurnosnog kopiranja je grupa defaulta, koji kontroliraju koje informacije su spremljene, kako su spremljene i gdje su spremljene. Nakon postavljanja kontrolnih grupa vašeg sigurnosnog kopiranja, možete iz izvoditi u bilo koje vrijeme ili ih rasporediti za izvođenje u određenim vremenima. Na ovaj način možete osigurati da su vaša kopiranja završena kada je to najprikladnije i najviše odgovara vašem poslu. | | |  $\blacksquare$ 

Nekoliko osnovnih kontrolnih grupa sigurnosnog kopiranja je uključeno uz BRMS. Možda ćete moći odgovoriti | potrebama vaše sigurnosne grupe, korištenjem ovih kontrolnih grupa, bilo samih ili u kombinaciji. Ako je tako, možda nećete morati kreirati nikakve vlastite kontrolne grupe. | |

Kada kopirate podatke upotrebom BRMS kontrolne grupe sigurnosnog kopiranja, informacije o svakoj kopiranoj stavci | su pohranjene u **povijest spremanja**. Ove informacije uključuju naziv stavke, tip operacije spremanja napravljene na toj stavci, datum operacije spremanja i volumen na koji je svaka stavka spremljena. U Svojstvima kontrolne grupe specificirate razinu detalja kojom želite pratiti svaku stavku. Onda možete vratiti stavke birajući ih iz povijesti | | |

spremanja. Informacije u povijesti spremanja se takoer koriste za potpuna obnavljanja sistema. |

# **Kontrolne grupe sigurnosnog kopiranja uključene u BRMS** |

Da vam pomogne u kreiranju kontrolnih grupa sigurnosnog kopiranja na vašem sistemu, IBM uključuje nekoliko | standardnih kontrolnih grupa sigurnosnog kopiranja uz BRMS proizvod. |

Sljedeće kontrolne grupe sigurnosnog kopiranja su uključene uz BRMS: |

- v \*System: Kopira cijeli sistem (osim izlaza pisača).
- v \*Sysgrp: Kopira sve sistemske podatke.
- 1 \*Bkugrp: Kopira sve korisničke podatke.
- v Qltssvr: Izvodi online sigurnosno kopiranje svih Lotus poslužitelja. Ova kontrolna grupa se pojavljuje u listi samo ako imate Lotus poslužitelje. | |

Ako nemate kompliciranu okolinu, ove kontrolne grupe sigurnosnog kopiranja mogu biti sve što trebate da bi zaštitili | svoje podatke. |

## **Kreiranje kontrolne grupe sigurnosnog kopiranja** |

Možete koristiti čarobnjaka **Nove kontrolne grupe sigurnosnog kopiranja**, da bi kreirali novu kontrolnu grupu | sigurnosnog kopiranja koja je prilagođena vašim potrebama. |

- Za pristup čarobnjaku u System i Navigator, slijedite ove korake: |
- 1. U System i Navigator, proširite *vaš sistem* → **Sigurnosno kopiranje, obnavljanje i usluge medija**. |
- 2. Desno-kliknite **Kontrolne grupe sigurnosnog kopiranja** i izaberite **Nova**. |

<span id="page-29-0"></span>Čarobnjak vam daje sljedeće opcije za kreiranje kontrolnih grupa sigurnosnog kopiranja: |

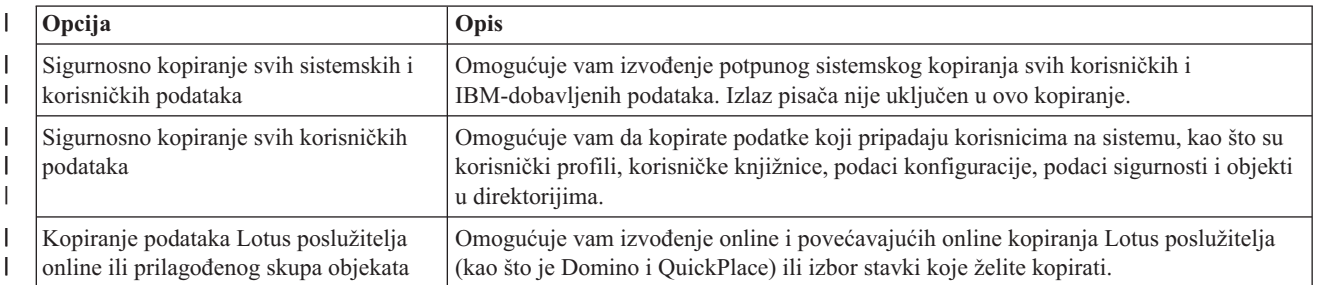

*Tablica 4. Opcije kontrolne grupe sigurnosnog kopiranja* |

l Kada završite kreiranje kontrolne grupe, možete izvesti kontrolnu grupu ili ju rasporediti za kasnije izvođenje. Ako kasnije želite promijeniti kontrolnu grupu, to možete napraviti uređivanjem svojstava kontrolne grupe. Mnoge opcije prilagodbe su dostupne u svojstvima kontrolne grupe koja nije dostupna u čarobnjaku Nove kontrolne grupe  $\blacksquare$  $\mathbf{I}$ 

sigurnosnog kopiranja. Da bi pristupili svojstvima kontrolne grupe, desno-kliknite kontrolnu grupu i izaberite **Svojstva**.  $\|$ 

### **Srodni koncepti**

- "Online kopiranja Lotus [poslužitelja"](#page-32-0) na stranici 27 |
- Sigurnosno kopiranje, obnavljanje i usluge medija (BRMS ) podržavaju online sigurnosna kopiranja baza podataka |
- Lotus poslužitelja (poput Domino, QuickPlace ili Quickr baza podataka). |

#### **Srodni zadaci** |

|

|

- "Raspoređivanje kontrolne grupe sigurnosnog kopiranja" na stranici 26 |
- Kada koristite BRMS, možete izvoditi sigurnosno kopiranje, obnavljanje i operacije premještanja medija bez |
- potrebe da budete blizu kada se to događa. |

#### **Promjena svojstava kontrolne grupe sigurnosnog kopiranja** |

Kontrolne grupe sigurnosnog kopiranja sadrže informacije o tome koji, gdje i kada se objekti spremaju. Možete promijeniti svojstva pridružena kontrolnoj grupi.  $\blacksquare$ |

Da pogledate ili promijenite svojstva kontrolne grupe, slijedite ove korake: |

- 1. U System i Navigator, proširite **Moje veze** (ili vaše aktivno okruženje). |
- 2. Proširite sistem sa Sigurnosnim kopiranjem, obnavljanjem i uslugama medija koji su na njemu instalirani. |
- 3. Proširite **Sigurnosno kopiranje, obnavljanje i usluge medija** → **Kontrolne grupe sigurnosnog kopiranja**. |
- 4. Desno-kliknite kontrolnu grupu koju želite pogledati i izaberite **Svojstva**. |
- | 5. Na stranici Svojstava kontrolne grupe sigurnosnog kopiranja izaberite neke od sljedećih opcija za promjenu  $\overline{\phantom{a}}$ aktivnosti kontrolne grupe sigurnosnog kopiranja: |
- **Prije** Specificira koje aktivnosti bi se trebale desiti prije izvođenja operacije spremanja. Ove postavke pripremaju vaš sistem za operaciju spremanja. Možete specificirati naredbe za izvođenje prije početka operacije, bilo da odjavljujete interaktivne korisnike ili isključujete integrirane poslužitelje, glavne logičke particije, TCP/IP poslužitelje i Lotus poslužitelje. | | | |
- Koje Kontrolira stavke za spremanje i da li treba skinuti korisnički-definirane sisteme datoteka prije izvođenja kontrolne grupe. Možete izabrati **Napredno** da specificirate detaljnije informacije o stavkama koje kopirate ili izaberite **Promjena svih aktivnosti** da promijenite sve akcije za spremanje stavaka koje su pridružene ovoj kontrolnoj grupi. Možete prilagoditi stupce ili pretragu i filtrirati stavke pokazane na ovoj stranici. | | | |
- **Gdje** Specificira gdje želite spremiti stavke u ovoj kontrolnoj grupi. To uključuje politiku medija koju biste željeli koristiti s ovom kontrolnom grupom za potpune operacije spremanja, minimalan i maksimalan broj resursa uređaja koji će se koristiti u paralelnoj operaciji spremanja, želite li imati serijsku operaciju spremanja, kako su uređaji izabrani za operacije spremanja korištenjem ove kontrolne grupe i želite li da se stavke u ovoj kontrolnoj grupi spreme na nove volumene ili da se dodaju na medij koji već sadrži aktivne datoteke. | | | | |

#### **Aktivnost**

<span id="page-30-0"></span>| | | | | |

| | | | | | |

| |

| | | | |

|

 $\overline{1}$ 

- Mijenja vrijednosti pridružene aktivnosti spremanja za čitavu kontrolnu grupu. Ovo uključuje želite li pregaziti aktivnost sigurnosnog kopiranja i postavke zadržavanja u kontrolnoj grupi svaki put kada se kontrolna grupa izvodi ili je raspoređena, tip operacije spremanja samo promjena, koja se događa za svaku spremljenu stavku u ovoj kontrolnoj grupi i želite li učiniti obveznim potpuno spremanje nakon specificiranog broja proteklih dana.
- Nakon Specificira koje aktivnosti bi se trebale desiti nakon izvođenja operacije spremanja. Ove aktivnosti su izvedene na vašem sistemu nakon dovršenja operacije spremanja. Možete navesti naredbe za izvođenje nakon završetka spremanja, gdje želite da se smjesti zadnji volumen korišten u operaciji spremanja, nakon dovršetka spremanja, želite li automatski spremiti informacije medija potrebne za obnavljanje svaki put kada se operacija spremanja izvodi korištenjem ove kontrolne grupe i naziv liste objekata za koju želite provjeriti status vođenja dnevnika. | | | | | |

#### **Nestanak električne energije** |

Specificira kako želite da se sistem isključuje, nakon izvođenja kontrolne grupe.

### **Redovi poslova**

Specificira redove poslova koje želite zadržati prije izvođenja operacije spremanja s ovom kontrolnom grupom i koje želite osloboditi nakon završetka operacije.

#### **Podsistemi**

Specificira podsisteme koje želite zaustaviti prije početka operacije spremanja i koje želite pokrenuti nakon dovršetka operacije.

#### **Kopiranje kontrolne grupe sigurnosnog kopiranja na udaljeni sistem** |

- Kontrolnu grupu sigurnosnog kopiranja možete kopirati na ostale udaljene sisteme unutar ili izvan BRMS mrežne grupe. | |
- Da bi kopirali kontrolnu grupu sigurnosnog kopiranja, slijedite ove korake: |
- 1. U System i Navigator, proširite **Sigurnosno kopiranje, obnavljanje i usluge medija** → **Kontrolne grupe sigurnosnog kopiranja**.
- 2. Desno-kliknite kontrolnu grupu sigurnosnog kopiranja koju želite kopirati i izaberite **Kopiranje**. |
- 3. U prozoru Kopiranje kontrolne grupe, navedite ciljne sisteme koje želite. |
	- v Izaberite **Kopiranje na BRMS mrežnu grupu** da kopirate kontrolnu grupu na sve sisteme u mrežnoj grupi. Izaberite **Upravljanje BRMS mrežne grupe** da pogledate sve sisteme koji su trenutno u BRMS mreži.
	- v Izaberite **Kopiraj na ove sisteme** da bi kopirali izabranu kontrolnu grupu na jedan ili više sistema izvan BRMS mrežne grupe. Možete kliknuti **Pregled** za izbor iz svih dostupnih sistema. Možete takoer dodati sistem klikom na **Dodavanje**, da bi unijeli naziv specifičnog sistema.
- $\overline{1}$ 4. Specificirajte liste kopiranja koje želite kopirati na udaljeni sistem. Dostupne su sljedeće opcije: |
	- **All** Sve liste pridružene ovoj kontrolnoj grupi su kopirane na ciljne sisteme.
- ||  $\overline{1}$ **Novo** Samo nove liste pridružene ovoj kontrolnoj grupi su kopirane na ciljne sisteme.
- **nijedan** |
	- Nema lista pridruženih ovoj kontrolnoj grupi koje su kopirane na ciljne sisteme.
- 5. Izaberite **Kopiranje preko postojeće kontrolne grupe**, da pregazite postojeću kontrolnu grupu na ciljnom sistemu. | |
- 6. Kliknite **OK**. |

#### **Sigurnosno kopiranje dijelova sistema** |

U dodatku korištenju kontrolnih grupa sigurnosnog kopiranja za kopiranje podataka na sistemu, možete kopirati pojedinačne datoteke, knjižnice ili foldere iz hijerarhije. | |

Za kopiranje pojedinačne stavke, izvedite sljedeće korake: |

- <span id="page-31-0"></span>1. U System i Navigator, proširite *vaš sistem* → **Sistemi datoteka**. |
- 2. Desno-kliknite stavku koju želite kopirati pod Integriranim sistemom datoteka i izaberite **Kopiranje**. |

#### **Srodni zadaci** |

| |

- "Kreiranje kontrolne grupe [sigurnosnog](#page-28-0) kopiranja" na stranici 23 |
- Možete koristiti čarobnjaka **Nove kontrolne grupe sigurnosnog kopiranja**, da bi kreirali novu kontrolnu grupu |
- sigurnosnog kopiranja koja je prilagođena vašim potrebama. |

# **∣ Izvođenje potpuno automatiziranog sigurnosnog kopiranja**

U BRMS-u možete pokrenuti i izvesti sigurnosno kopiranje sistema bez korištenja monitora interaktivne konzole. Ova vam mogućnost dozvoljava da izvodite vaša sistemska kopiranja bez nadzora. | |

| Za izvođenje potpuno automatiziranog sigurnosnog kopiranja, morate osigurati da imate dovoljno kapaciteta trake, tako da se vaše sigurnosno kopiranje može izvoditi bez dohvaćanja poruka montiranja volumena trake. Na primjer, ako | rasporedite automatsko kopiranje sistema preko vikenda, trebate provjeriti da je ureaj za traku i dovoljno isteklih traka | dostupno, prije nego što odete na vikend. Možete koristiti Svojstva globalne politike, da bi provjerili jeste li | l specificirali dovoljno vremena za izvođenje sigurnosnog kopiranja.

Da rasporedite potpuno automatizirano kopiranje, slijedite ove korake: |

- 1. U System i Navigator, proširite **Sigurnosno kopiranje, obnavljanje i usluge medija**. |
- 2. Proširite **Grupe kontrole sigurnosnog kopiranja**. |
- 3. Desno-kliknite kontrolnu grupu koju želite izvesti i izaberite **Raspored**. |
- 4. Na prozoru Izvođenje sigurnosnog kopiranja kontrolne grupe \*sistema Gaženje sigurnosnog kopiranja, obrišite kvadratić za izbor **Upotreba monitora interaktivne konzole** i kliknite **OK**. | |
	- **Bilješka:** Da bi ovo napravili, prvo trebate očistiti kućicu **Koristi samo monitor interaktivne konzole**, na općenitoj stranici Svojstava globalne politike.

#### **Raspore-ivanje kontrolne grupe sigurnosnog kopiranja** |

Kada koristite BRMS, možete izvoditi sigurnosno kopiranje, obnavljanje i operacije premještanja medija bez potrebe | da budete blizu kada se to događa. |

l Za raspoređivanje kontrolne grupe sigurnosnog kopiranja, slijedite ove korake:

- 1. U System i Navigator, proširite **Sigurnosno kopiranje, obnavljanje i usluge medija**. |
- 2. Proširite **Grupe kontrole sigurnosnog kopiranja**. |
- 1 3. Desno-kliknite kontrolnu grupu koju želite rasporediti i izaberite Raspoređivanje.

| Kada raspoređujete kontrolnu grupu za izvođenje, zapamtite da će se kopirati samo stavke koje su raspoređene za kopiranje onog dana kada izvodite kontrolnu grupu. Na primjer, imate kontrolnu grupu sigurnosnog kopiranja koja | uključuje knjižnicu MYLIB. U svojstvima kontrolne grupe ste rasporedili MYLIB da se kopira svakog četvrtka. Ako | rasporedite kontrolnu grupu da se izvodi u četvrtak, MYLIB će se kopirati. Ako istu kontrolnu grupu rasporedite na | bilo koji drugi dan, MYLIB se neće kopirati. |

l Također, imajte na umu da neke operacije (kao što je potpuno kopiranje sistema) zahtijevaju da vaš sistem bude u | ograničenom stanju, kada su u izvođenju. S BRMS-om, monitor interaktivne konzole vam omogućava da predate posao sigurnosnog kopiranja, rasporeen ili izravno, interaktivnoj sesiji koja se izvodi na sistemskoj konzoli. Operater | sistema može koristiti sesiju konzole interaktivnog sistema za nadgledanje napredovanja kopiranja i da odgovori na | l poruke o postavljanju trake. Kada raspoređujete sigurnosno kopiranje koje koristi monitor interaktivne konzole, vidjet

ćete upute kako pokrenuti monitor konzole. |

<span id="page-32-0"></span>Ako izaberete da ne koristite monitor interaktivne konzole i nitko neće biti prisutan da obradi naredbe dok se izvodi |

kopiranje, tada morate osigurati da vaše kopiranje može biti izvedeno bez intervencije. Sigurnosno kopiranje u |

| ograničenom stanju, koje ne koristi monitor interaktivne konzole se također može rasporediti ako se sigurnosno

kopiranje može nenadzirano izvesti. |

## **Online kopiranja Lotus poslužitelja** |

Sigurnosno kopiranje, obnavljanje i usluge medija (BRMS ) podržavaju online sigurnosna kopiranja baza podataka | Lotus poslužitelja (poput Domino, QuickPlace ili Quickr baza podataka). |

*Online sigurnosno kopiranje* je sigurnosno kopiranje koje izvodite dok su vaše baze podataka Lotus poslužitelja u | upotrebi. Nema točaka usklađivanja spremanje-dok-je-aktivno. Možete usmjeriti vaša online kopiranja na uređaj trake, knjižnicu medija, datoteku spremanja ili poslužitelj Tivoli upravitelja memorije. | |

**Važno:** Ne koristite online kopiranja Lotus poslužitelja umjesto potpunih sistemskih kopiranja. Online kopiranja Lotus poslužitelja kopiraju samo baze podataka Lotus poslužitelja. Ostali važni podaci Lotus poslužitelja i sistemski podaci bi se trebali kopirati uobičajeno. | | |

#### **Srodne informacije** |

|

BRMS: Sigurnosno kopiranje Online Lotus [poslužitelja](http://www-03.ibm.com/servers/eserver/iseries/service/brms/domino.html)

# **Upotreba arhiva**

Arhiviranje pruža način uštede diskovnog prostora spremanjem rijetko korištenih objekata na medij i zatim njihovim uklanjanjem s diska.

Za vrijeme operacije arhiviranja, memorija diska na sistemu se oslobaa, dozvoljavajući vam tako pohranjivanje više vitalnih podataka na taj prostor diska. Nadalje, imate prednost zadržavanja podataka, ali bez utjecaja na kapacitet memorije vašeg primarnog diskovnog prostora. BRMS prati informacije pridružene objektima koje arhivirate.

**Bilješka:** Za upotrebu sposobnosti arhive unutar BRMS-a, morate instalirati Naprednu funkciju BRMS-a (5761-BR1 Opcija 2). | |

Postoje dva koncepta koja se odnose na arhiviranje: objekti oslobođene memorije i dinamički dohvat ovih objekata.

### **Objekti osloboene memorije**

Arhiviranje sprema objekte i onda briše te objekte ili samo sadržaj tih objekata. Kad arhivirajte objekte koji mogu biti oslobođene memorije, arhivirate podatke pridružene objektu na zamjenski medij, ali opis objekta ostaje na sistemu. Ovaj opis koristi vrlo malo prostora i djeluje kao držač mjesta u slučaju da podatke objekta treba dohvatiti. Samo određeni objekti mogu imati oslobođenu memoriju njihovih podataka. To uključuje: datoteke baze podataka, datoteke izvora, datoteke toka i objekte knjižnica dokumenata (DLO-ove).

#### **Dinamički dohvat objekata osloboene memorije**

Dinamički dohvat objekata oslobođene memorije osigurava način pristupa arhiviranim objektima. Kad trebate koristiti objekt oslobođene memorije, kao datoteku baze podataka, BRMS locira i vraća podatke tog objekta dinamički, koristeći opis pohranjen na sistemu. Pogledajte ["Upravljanje](#page-34-0) dinamičkog dohvaćanja" na stranici [29](#page-34-0) memorijskih oslobođenih objekata za detalje kako koristiti dinamički dohvat.

- Uz BRMS možete upravljati arhive kreiranjem **arhivske kontrolne grupe**. Za razliku od kontrolnih grupa sigurnosnog |
- kopiranja, arhivske kontrolne grupe spremaju objekte koji se rijetko koriste, ali ime se po potrebi može kasnije |
- pristupiti. Spremljeni objekti su uklonjeni sa sistema. Na primjer, možda ćete imati rijetko korištene informacije |
- pohranjene u bazi podataka i želite osloboditi diskovni prostor arhiviranjem ovih podataka na medij. Druga razlika |
- l između sigurnosnog kopiranja i arhiviranja je razlika između vraćanja i dohvata. Općenito, objekti spremljeni kao dio
- kontrolne grupe sigurnosnog kopiranja su obnovljeni s medija spremanja. Arhivirani objekti se dohvaćaju s medija i |
- onda se nakon upotrebe ponovno mogu arhivirati natrag na medij. |

<span id="page-33-0"></span>**Bilješka:** Objekti koji su spremljeni korištenjem arhivske kontrolne grupe nisu uključeni u izvještaj o obnavljanju od katastrofe sistema.  $\|$ |

# **Kreiranje arhivske kontrolne grupe**

Arhivska kontrolna grupa vam omogućava da rukujete rijetko korištenim objektima na vašem sistemu. Možete kreirati | arhivsku kontrolnu grupu da kontrolirate koje stavke arhivirate i kada. |

Čarobnjak **Nova arhivska kontrolna grupa** vam omogućava da kreirate arhivsku kontrolnu grupu, izaberete medij |

koji želite koristiti za tu kontrolnu grupu i onda izvedete ili rasporedite kontrolnu grupu nakon što je kreirana. Možete | takoer kreirati arhivsku kontrolnu grupu baziranu na svojstvima postojeće arhivske kontrolne grupe. Da kreirate novu | arhivsku kontrolnu grupu, slijedite ove korake: |

- 1. U System i Navigator, proširite **Moje veze** (ili vaše aktivno okruženje).
- 2. Proširite sistem s Uslugama medija, obnavljanja i sigurnosnog kopiranja instaliranim na njemu.
- 3. Proširite **Sigurnosno kopiranje, obnavljanje i usluge medija**.
- 4. Desno-kliknite **Arhivske kontrolne grupe** i izaberite **Nova**.  $\blacksquare$
- 5. Na stranici dobrodošlice, kliknite **Sljedeće**. |
- 6. Slijedite upute čarobnjaka da bi kreirali arhivsku kontrolnu grupu. |

# **Promjena svojstava arhivske kontrolne grupe**

Arhivske kontrolne grupe sadrže informacije o tome koji, gdje i kada su objekti arhivirani. Možete promijeniti svojstva | pridružena kontrolnoj grupi. |

- Da pogledate ili promijenite svojstva kontrolne grupe, slijedite ove korake: |
	- 1. U System i Navigator, proširite **Moje veze** (ili vaše aktivno okruženje).
	- 2. Proširite sistem sa Sigurnosnim kopiranjem, obnavljanjem i uslugama medija koji su na njemu instalirani.
- 3. Proširite **Sigurnosno kopiranje, obnavljanje i usluge medija** → **Arhivske kontrolne grupe**. |
- 4. Desno-kliknite kontrolnu grupu koju želite pogledati i izaberite **Svojstva**. |
- 5. Na stranici **Svojstva arhivske kontrolne grupe**, izaberite iz sljedećih opcija aktivnosti za promjenu arhivske kontrolne grupe: |
- Prije Specificira koje aktivnosti bi se trebale dogoditi prije izvođenja operacije arhiviranja. Ove postavke pripremaju vaš sistem za operaciju spremanja. Možete specificirati naredbe za izvođenje prije početka operacije spremanja i želite li odjaviti interaktivne korisnike. | | |
- **Koje** Kontrolira koje aktivnosti bi se trebale desiti za vrijeme operacije arhiviranja. Ovo uključuje koje stavke su arhivirane, gdje su te stavke arhivirane, koja razina informacija o operaciji spremanja je sačuvana, kada se kontrolna grupa izvodi i koja spremišta diskova su pridružena ovoj kontrolnoj grupi. | | |
- **Gdje** Specificira želite li arhivirati stavke u ovoj kontrolnoj grupi. Ovo uključuje politiku medija koju želite koristiti s ovom kontrolnom grupom za potpune operacije spremanja, minimalan i maksimalan broj resursa uređaja koji će se koristiti u paralelnoj operaciji arhiviranja, kako su ureaji izabrani za operacije arhiviranja koje koriste ovu kontrolnu grupu i želite li da se stavke u ovoj kontrolnoj grupi arhiviraju na novim volumenima ili da se dodaju mediju koji već sadrži aktivne datoteke. | | | | |

### **Kriterij arhiviranja**

|

| | | | | | | | | |

Postavlja kriterij koji određuje kako i kada se dana arhivska kontrolna grupa izvodi. Možete specificirati koliko dugo stavka treba biti neaktivna prije izvođenja arhivske kontrolne grupe i hoće li se objekti uključiti u arhivsku kontrolnu grupu bazirano na veličini objekta i učestalosti kojom se objekt koristio. Možete takoer specificirati želite li da se objekti čija memorija će biti osloboena uključe u operaciju arhiviranja i postotak iskorištenja memorije koji, ako se premaši, dopušta objektima da odgovaraju svim drugim kriterijima arhiviranja, da bi se arhivirali.

### **Zadržavanje dohvaćanja**

Specificira koliko dugo su dohvaćeni arhivirani objekti zadržani na sistemu prije nego se ponovno arhiviraju preko BRMS održavanja ili operacije arhiviranja.

<span id="page-34-0"></span>**Nakon** Specificira koje aktivnosti bi se trebale desiti nakon izvođenja arhiviranja. Ove aktivnosti su izvedene na vašem sistemu nakon dovršenja arhiviranja. Možete specificirati naredbe za izvođenje nakon završetka operacije, želite li da se zadnji korišten volumen u operaciji spremanja smjesti kada operacija spremanja završi i želite li automatski spremiti informacije medija potrebne za obnavljanje svaki put kada je operacija spremanja izvedena korištenjem ove kontrolne grupe. | | | | |

#### **Nestanak električne energije** |

Specificira kako želite da se sistem isključuje, nakon izvođenja kontrolne grupe.

### **Redovi poslova**

Specificira redove poslova koje želite zadržati prije izvođenja operacije arhiviranja s ovom kontrolnom grupom i koje želite osloboditi nakon završetka operacije.

### **Podsistemi**

| | | | | | |

| | | | |

|

 $\overline{1}$ 

Specificira podsisteme koje želite zaustaviti prije početka operacije arhiviranja i koje želite pokrenuti nakon dovršetka operacije.

#### **Kopiranje arhivske kontrolne grupe na udaljeni sistem** |

Arhivsku kontrolnu grupu možete kopirati na druge udaljene sisteme unutar ili izvan BRMS mrežne grupe. |

- Za kopiranje arhivske kontrolne grupe na udaljeni sistem, slijedite ove korake: |
- 1. U System i Navigator, proširite **Sigurnosno kopiranje, obnavljanje i usluge medija** → **Arhivske kontrolne grupe**. | |
- 2. Desno-kliknite arhivsku kontrolnu grupu koju želite kopirati i izaberite **Kopiranje**. |
- 3. U prozoru Kopiranje kontrolne grupe, navedite ciljne sisteme koje želite. |
	- v Izaberite **Kopiranje na BRMS mrežnu grupu** da kopirate kontrolnu grupu na sve sisteme u mrežnoj grupi. Izaberite **Upravljanje BRMS mrežne grupe** da pogledate sve sisteme koji su trenutno u BRMS mreži.
	- v Izaberite **Kopiraj na ove sisteme** da bi kopirali izabranu kontrolnu grupu na jedan ili više sistema izvan BRMS mrežne grupe. Možete kliknuti **Pregled** za izbor iz svih dostupnih sistema. Možete takoer dodati sistem klikom na **Dodavanje**, da bi unijeli naziv specifičnog sistema.
- 4. Specificirajte opciju za liste kopiranja koje želite kopirati na ciljni sistem. Dostupne su sljedeće opcije: |
- **All** Sve liste pridružene ovoj kontrolnoj grupi su kopirane na ciljne sisteme.
- || **Novo** Samo nove liste pridružene ovoj kontrolnoj grupi su kopirane na ciljne sisteme.  $\overline{1}$
- **Nijedna** |
	- Nema lista pridruženih ovoj kontrolnoj grupi koje su kopirane na ciljne sisteme.
- 5. Izaberite **Kopiranje preko postojeće kontrolne grupe**, da pregazite postojeću kontrolnu grupu na ciljnom sistemu. | |
- 6. Kliknite **OK**. |

# **Upravljanje dinamičkog dohvaćanja**

Oslobođeni objekti memorije vam dopuštaju da arhivirate određene tipove objekata, kao što su datoteke baze podataka, datoteke izvora, neprekidne datoteke i objekte knjižnice dokumenata (DLO-ove), s vašeg sistema na medij.

l Kad arhivirate objekte koji mogu biti oslobođene memorije, arhivirate podatke pridružene objektu na zamjenski medij,

ali opis objekta ostaje na sistemu. Ovaj opis koristi malo prostora i radi kao držač mjesta u slučaju da se objekt s |

podacima treba dohvatiti. |

> Dinamički dohvat objekata oslobođene memorije osigurava način pristupa arhiviranim objektima. Ako korisnik pristupa objektu, BRMS locira i vraća podatke tog objekta dinamički, koristeći opis pohranjen na sistemu. Možete kreirati arhivsku kontrolnu grupu za rukovanje memorijskim osloboenim objektima ili možete promijeniti kriterij arhiviranja postojeće kontrolne grupe. Za upravljanje kako rukovati dohvaćenim objektima, slijedite ove korake:

1. U System i Navigator, proširite **Moje veze** (ili vaše aktivno okruženje).

- <span id="page-35-0"></span>2. Proširite sistem sa Sigurnosnim kopiranjem, obnavljanjem i uslugama medija koji su na njemu instalirani.
- 3. Desno-kliknite **Sigurnosno kopiranje, obnavljanje i usluge medija** i izaberite **Svojstva Globalne politike**.
- 4. Na stranici Dohvaćanja, možete izabrati tip medija s kojeg želite dohvatiti objekte. Možete takoer specificirati koliko će se dohvaćeni objekti zadržati na sistemu, treba li proširiti zadržavanje objekta ako je korišten i nadgledati upotrebu tog objekta nakon što je zadržan. Za specifičnosti na ovim opcijama dohvaćanja, kliknite **Pomoć** na stranici Dohvaćanje.

# **Vraćanje stavaka na vaš sistem**

Kada kopirate vaš sistem upotrebom BRMS-a, informacije o svakoj kopiranoj stavci se zapisuju u povijest spremanja. Informacije u povijesti spremanja dozvoljavaju BRMS-u da osigura funkciju vraćanja pojedinih objekata ili datoteka.

Primarni razlog za stvaranje strategije kopiranja i obnavljanja i izvođenja redovitih kopiranja je spremnost u slučaju da stavka treba biti vraćena ili ako vaš cijeli sistem treba biti obnovljen. Jedini način da osigurate da ste potpuno zaštićeni vašom strategijom kopiranja i obnavljanja je izvođenje potpunog spremanja sistema i onda obnavljanje sistema iz tog spremanja.

# **Vraćanje pojedinih stavaka**

Ponekad je potrebno vratiti pojedine stavke na sistem (na primjer, ako je datoteka pokvarena ili slučajno obrisana).

Kada koristite BRMS kontrolne grupe sigurnosnog kopiranja za kopiranje stavaka na vašem sistemu, možete vratiti te |

stavke iz povijesti sigurnosnog kopiranja. Kada vraćate stavku iz povijesti kopiranja, možete pogledati detalje o stavki, |

kao na primjer kada je kopirana ili koliko je velika. Ako u povijesti spremanja postoji nekoliko verzija stavke, možete |

- l izabrati koju verziju stavke želite vratiti. Stavke se moraju kopirati s BRMS kontrolnom grupom sigurnosnog
- kopiranja. |

Na primjer, ako je baza podataka za poštu oštećena od strane korisnika, možete jednostavno pronaći i vratiti datoteku baze podataka slijedeći ove korake:

- 1. Desno-kliknite **Sigurnosno kopiranje, obnavljanje i usluge medija** i izaberite **Vraćanje**.
- 2. Pod **Spremljenim stavkama** u prozoru Povijest spremanja Uključenje, izaberite **Direktoriji ili datoteka** za polje **Tip** i unesite *userName.nsf* (na primjer, msmith.nsf) u polje **Datoteka** i kliknite **OK**.

Drugi kriteriji za uključivanje mogu takoer biti specificirani za daljnje filtriranje pretraživanja.

- 3. U prozoru **Povijest spremanja**, desno-kliknite datoteku i izaberite **Vraćanje**.
- 4. Slijedite upute Čarobnjaka **Vraćanje** da bi vratili stavke.

## **Ispis izvještaja obnavljanja**

Kada kopirate vaš sistem upotrebom BRMS-a, informacije o svakoj kopiranoj stavci se zapisuju u povijest spremanja. Informacije u povijesti spremanja su korištene za kreiranje izvještaja obnavljanja, koji vas vodi kroz potpuno obnavljanje sistema.

Ako se desi katastrofa ili pad sistema, možete koristiti izvještaj o obnavljanju da obnovite vaš sistem do točke u kojoj je bio prije kvara. Zbog toga što vaš izvještaj o obnavljanju sadrži kritične informacije o vašem sistemu, važno je da poduzmete neke mjere opreza da osigurate da su ove informacije trenutne i dohvatljive kada ih trebate.

- Ne možete koristiti samo izvještaj o obnavljanju da obnovite vaš sistem. Morate također imati informacije obnavljanja u Sigurnosnom kopiranju i obnavljanju.
- v Vaše obnavljanje je dobro samo koliko i vaša kopija, stoga obavezno testirajte vašu strategiju kopiranja i obnavljanja svaki put kada ju promijenite, izvođenjem obnavljanja cijelog sistema. Možda ćete trebati podesiti strategiju da osigurate mogućnost potpunog obnavljanja.
- v Trebate testirati vaša obnavljanja na vrućoj lokaciji za obnavljanje od katastrofe ili pomoću test sistema. **Ne** koristite vaš proizvodni sistem.
- v Ispišite vaš izvještaj o obnavljanju svaki put kada napravite kopiranje. Ako ovo napravite, osiguravate da vaš izvještaj uključuje najsvježije informacije.

<span id="page-36-0"></span>v Ispišite barem dvije kopije vašeg izvještaja o obnavljanju svaki put kada napravite kopiranje. Držite jednu kopiju s vašim sistemom i držite drugu kopiju na sigurnom udaljenom mjestu, kao što je spremište na udaljenoj lokaciji.

Za ispis izvještaja obnavljanja, slijedite ove korake u System i Navigator:

- 1. Proširite sistem sa Sigurnosnim kopiranjem, obnavljanjem i uslugama medija koji su na njemu instalirani.
- 2. Desno-kliknite **Sigurnosno kopiranje, obnavljanje i usluge medija** i izaberite **Ispis izvještaja**.
- 3. Izaberite **Obnavljanje od katastrofe** i kliknite **OK**.

#### **Srodni koncepti**

"Gledanje ili ispis BRMS [izvještaja"](#page-41-0) na stranici 36

Sigurnosno kopiranje, obnavljanje i usluge medija (BRMS) sadrži moćne sposobnosti izvještavanja, da vam pomogne djelotvornije upravljati vaše operacije spremanja i pratiti informacije koje BRMS zapisuje.

#### **Srodne informacije**

Obnavljanje vašeg sistema

IBM Usluge poslovnog [kontinuiteta](http://www.ibm.com/services/continuity/recover1.nsf/documents/home) i obnavljanja

# **Upravljanje ure-ajima**

Možete koristiti Sigurnosno kopiranje, obnavljanje i usluge medija (BRMS) za prikaz, dodavanje, uklanjanje i |

l – promjenu svojstava bilo kojeg samostalnog uređaja, knjižnica medija i Tivoli Storage Manager poslužitelja koji su korišteni za vaše operacije spremanja. |

BRMS vam omogućava da kopirate vaše podatke na samostalne ureaje, knjižnice medija i Tivoli Storage Manager | l – poslužitelje. Možete također koristiti DVD, CD-ROM, optičke knjižnice i virtualne optičke uređaje. Svaki uređaj koji l – želite koristiti u vašem BRMS obrađivanju mora biti poznat BRMS-u. Možete prikazati, dodati, ukloniti i promijeniti l svojstva ovih uređaja preko prozora Upravljanje uređajima. Na primjer, možete specificirati u svojstvima uređaja da li l se uređaj dijeli s drugim sistemima. Možete također specificirati informacije veze za vaše Tivoli Storage Manager poslužitelje. |

#### **Srodne informacije**

Memorijska rješenja

# **Upravljanje spremištima diskova**

Sigurnosno kopiranje, obnavljanje i usluge medija (BRMS) vam omogućavaju da upravljate informacijama o spremištima diskova koji su korišteni za vrijeme operacija spremanja.

Spremište diskova, također referencirano kao pomoćno memorijsko spremište (ASP) u sučelju baziranom na znakovima, je softverska definicija grupe jedinica diska na vašem sistemu. BRMS pohranjuje informacije o spremištu diskova za izvođenje migracije podataka između spremišta diskova za vrijeme operacija spremanja. Ove informacije se ažuriraju u BRMS bazi podataka, ali ne ažuriraju informacije stvarnog spremišta diskova na sistemu. Za upravljanje spremištem diskova, dovršite sljedeće korake:

- 1. U System i Navigator, proširite **Moje veze** (ili vaše aktivno okruženje).
- 2. Proširite sistem sa **Sigurnosnim kopiranjem, obnavljanjem i uslugama medija** instaliranim na njemu.
- 3. Desno-kliknite **Sigurnosno kopiranje, obnavljanje i usluge medija** i izaberite **Upravljanje spremištima diskova**.
- 4. Na panelu **Upravljanje spremištima diskova**, možete izabrati ureivanje spremišta diskova ili upravljanje spremištem diskova. Za detaljnije opise svake od ovih opcija, kliknite **Pomoć**.

# <span id="page-37-0"></span>**Upravljanje vašim medijem**

Sigurnosno kopiranje, obnavljanje i usluge medija (BRMS) čuvaju inventar medija i pojednostavljuju upravljanje medijem praćenjem svega u tom inventaru--koji dijelovi informacija su spremljeni gdje i koji medij ima dostupan prostor.

Kada kreirate vaše politike, možete specificirati sljedeće lokacije za pohranjivanje stavki spremanja--serijski medij, paralelni medij, datoteka spremanja ili Tivoli Storage Manager poslužitelj. Onda, kad radite spremanje, BRMS bira medij koji treba iz dostupnog spremišta tog tipa medija. Ne morate brinuti o slučajnom prepisivanju preko aktivnih datoteka ili upotrebi nevažećeg komada medija, jer se sve to radi umjesto vas.

Jednom kada izvedete kopiranje vaših podataka, možete koristiti BRMS da vam pomogne pratiti vaše medije kako se premještaju kroz različite lokacije spremišta koje definirate. Na primjer, možda ćete premjestiti vaše sigurnosne kopije na udaljenu lokaciju za pohranjivanje; BRMS će pratiti kada medij odlazi i kada je rasporeen za vraćanje.

Možete koristiti čarobnjaka **Dodaj medij** za dodavanje medija u BRMS i njegovu pripremu za upotrebu. Možete također ručno isteći medij, što ga vraća u inventar dostupnih medija. Možete također kreirati spremišta medija koja su grupiranja medija bazirana na sličnim osobinama, kao gustoći ili kapacitetu. S vremenom ćete možda otkriti da imate medij koji ima mnogo isteklih stavki i samo nekoliko aktivnih stavki. Možete tražiti natrag ove medije premještanjem aktivnih stavki na medije koji imaju druge aktivne stavke na sebi.

#### **Srodne informacije**

Memorijska rješenja

# **Dodavanje medija**

Prije obavljanja operacija spremanja korištenjem Sigurnosnog kopiranja, obnavljanja i usluga medija (BRMS), trebate dodati medij BRMS inventaru i inicijalizirati ga.

Možete koristiti čarobnjaka **Dodavanje medija**, da bi dodali medij BRMS inventaru. Za pristup čarobnjaku u System i Navigator, slijedite ove korake:

- 1. U System i Navigator, proširite **Moje veze** (ili vaše aktivno okruženje).
- 2. Proširite **Sigurnosno** kopiranje, obnavljanje i usluge medija  $\rightarrow$  Medij.
- 3. Desno-klikne na **Volumen je** i izbor **Dodaj**.
- 4. Slijedite upute čarobnjaka da dodate medij u BRMS.

# **Rad s medijem**

|

Nakon dodavanja medija BRMS inventaru, možete gledati taj medij na temelju kriterija koji specificirate, kao što je naziv volumena, status, spremište medija ili datum isteka.

Poznavanje datuma isteka za medij pomaže ručni istek dijela medija, koji vraća taj dio medija u BRMS inventar medija.

Da filtrirate medije koje vidite na listi, slijedite ove korake:

- 1. Proširite **Sigurnosno kopiranje, obnavljanje i usluge medija** → **Medij**.
- 2. Desno-kliknite **Volumeni** i izaberite **Prilagodi ovaj pogled** → **Uključenje**. |

## **Kreiranje politike medija** |

l Politika medija definira tip i dužinu zadržavanja medija. Ona također definira klasu medija i politiku premještanja koju želite koristiti za operaciju spremanja. Sada možete koristiti System i Navigator klijenta za kreiranje, prikaz, promjenu | ili brisanje politike medija. |

Da bi kreirali politiku medija, slijedite ove korake: |

1. U System i Navigator, proširite *vaš sistem* → **Sigurnosno kopiranje, obnavljanje i usluge medija**. |

- <span id="page-38-0"></span>2. Desno-kliknite **Politike medija** i izaberite **Nova**. |
- 3. Slijedite čarobnjaka za kreiranje nove politike medija. |
- Možete navesti sljedeće opcije za politiku medija koju kreirate: |
- **Gdje** Specificira gdje su spremljeni podaci pridruženi ovoj politici medija. Možete izabrati šifrirati medij koji ova politika medija koristi za operacije spremanja. Trebate razumjeti kako raditi s datotekama baze ključeva, knjižnicama baze ključeva i oznakama sloga ključa, ako želite šifrirati medij. | | |

### **Napomene:**

- v Da bi koristili funkciju šifriranja, trebate imati BRMS naprednu funkciju (5761-BR1 opcija 2) i Dobavljača kriptografskog servisa (5761-SS1 opcija 35), instalirane na operativnom sistemu.
	- v Šifriranje nije podržano za datoteke spremanja i optički medij.

#### **Zadržavanje**

| | | | | | | | |

|

Specificira tip zadržavanja za medij i datoteke spremanja koje ova politika medija koristi za operacije spremanja.

#### **Automatsko dupliciranje**

Specificira želite li duplicirati podatke na drugi medij upotrebom više ureaja kada operacija spremanja završi.

#### **Srodne informacije** |

Upravljanje ključevima kriptografskih usluga |

#### **Promjena svojstava politike medija** |

Politike medija sadrže informacije o tome koje medije, gdje i kada koristiti. Možete promijeniti svojstva pridružena politici medija. | |

- Za gledanje ili promjenu svojstava politike medija, slijedite ove korake: |
- 1. U System i Navigator, proširite **Moje veze** (ili vaše aktivno okruženje). |
- 2. Proširite sistem sa Sigurnosnim kopiranjem, obnavljanjem i uslugama medija koji su na njemu instalirani. |
- 3. Proširite **Sigurnosno kopiranje, obnavljanje i usluge medija** → **Politike medija**. |
- 4. Desno-kliknite politiku medija koju želite promijeniti i izaberite **Svojstva**. |
- 5. Specificirajte svojstva koja želite promijeniti na svakoj kartici i kliknite **OK**. |

## **Traženje natrag vašeg medija**

Sigurnosno kopiranje, obnavljanje i usluge medija (BRMS) vam omogućava da djelotvorno ponovno iskoristite fragmentirane volumene trake, kopiranjem aktivnih nizova datoteke na neiskorišten medij.

Funkciju traženja natrag medija možete koristiti za dupliciranje volumena ili skupa volumena koji su postali razdijeljeni na novim volumenima. Tipično tokom vremena imate volumene koji samo stoje neupotrebljivi u spremištu. Ovi volumeni su jako fragmentirani s prazninama u redoslijedu aktivnih datoteka zbog promjenjivih datuma isteka podataka spremljenih na mediju. Funkcija za traženje natrag dozvoljava vam da kopirate samo redoslijede neisteklih ili aktivnih datoteka na nekorišteni (obrisani) medij. Stari volumeni će isteći i povijest kopiranja aktivnih spremljenih stavki je ažurirana da odrazi novi volumen. Ovo vam dozvoljava da uklonite stare volumene s inventara medija ili da napravite stare volumene dostupnima za ponovnu upotrebu. Konačno, ovo bi trebalo smanjiti broj aktivnih volumena kojima morate upravljati i smanjiti ukupan broj volumena kojima se upravlja i smanjiti vaše troškove za medije i pohranu medija.

Možete koristiti čarobnjaka Traži natrag da tražite natrag jedan ili više volumena u BRMS-u. Za pristup čarobnjaku Traži natrag, slijedite ove korake:

- 1. U System i Navigator, proširite **Sigurnosno kopiranje, obnavljanje i usluge medija** → **Medij**.
- 2. Desno-kliknite **Volumeni** i izaberite **Traženje natrag**.
	- 3. Slijedite upute čarobnjaka za traženje natrag vašeg medija.

# <span id="page-39-0"></span>**Uravnoteženje vašeg medija** |

Funkcija uravnoteženja medija vam omogućava da uravnotežite broj medija koje posjeduje svaki sistem unutar BRMS | mreže, tako da svaki sistem ima potreban broj medija. |

- Ova funkcija zahtijeva da sistem izvodi i5/OS V6R1 ili kasniji. |
- Za uravnoteženje medija preko sistema u BRMS mreži, slijedite ove korake: |
- 1. U System i Navigator, proširite *vaš sistem* → **Sigurnosno kopiranje, obnavljanje i usluge medija** → **Medij**. |
- 2. Desno-kliknite **Volumeni** i izaberite **Upravljanje uravnoteženjem volumena**. |
- 3. Izaberite **Dodavanje** da dodate BRMS sisteme da sudjeluju u uravnoteženju medija. |
- 4. Na stranici Dodavanje dostupnih sistema za uravnoteženje medija, unesite naziv sistema, njemu pridruženo spremište medija i lokaciju i postavite prioritet za ovaj sistem, kao i broj potrebnih medija koje koristi za operacije spremanja. Postavljanje prioriteta vaših sistema osigurava da sistemi s važnijim podacima imaju potreban medij za dovršenje operacija spremanja. | | | |
- 1 5. Izaberite OK da dodate sistem na listu sistema koji će uravnotežiti medij među njima.
- 6. Sa stranice Upravljanje uravnoteženjem volumena, izvedite uravnoteženje medija za sve izabrane sisteme izborom **Volumeni uravnoteženja za sve sisteme**. Možete takoer izvesti izvještaj koji rezultira uravnoteženjem vašeg medija među ovim sistemima. | | |

# **Kreiranje politike premještanja**

Kao dio vašeg plana sigurnosnog kopiranja, trebate upravljati zaštitom i rotacijom medija. Upotrebom Sigurnosnog kopiranja, obnavljanja i usluga medija (BRMS), možete kreirati politike premještanja za upravljanje premještanjem medija.

Da osigurate sigurnost vaših podataka, preporučljivo je da čuvate bar dvije zadnje verzije vaših potpunih sistemskih kopiranja i zadnju kopiranu verziju pohranjenu na medij. Uz to, trebate duplicirati medij za svaku kopiju i čuvati kopije na sigurnoj, vanjskoj lokaciji da osigurate da se u slučaju prirodne katastrofe, kao što je požar, ove verzije vaših podataka mogu dobiti.

Možete koristiti politike premještanja da pratite gdje je vaš medij i kada je rasporeen da bude na svakoj memorijskoj lokaciji. Politike premještanja uključuju informacije o različitim lokacijama pohrane na kojima se vaš medij nalazi za vrijeme svog ciklusa trajanja. Na primjer, kada radite tjedna potpuna sigurnosna kopiranja vašeg sistema, imate kurira koji dolazi da bi pokupio vaš medij i odnio ga u podrum, gdje ostaje 21 dan. Na kraju 21. dana, medij se vraća vama i smješta u ormar u vašoj računalnoj sobi. Politika premještanja za vaše potpune kopije bi pratila gdje je medij bio u svakom koraku svog putovanja i uključila informacije o svakoj memorijskoj lokaciji, kao kako dugo treba da se medij dohvati s ove lokacije u slučaju nužde.

Da bi kreirali politiku premještanja korištenjem System i Navigator, slijedite ove korake:

- 1. Proširite **Sigurnosno kopiranje, obnavljanje i usluge medija**.
- 2. Desno kliknite na **Politike premještanja** i izaberite **Nova politika**.
- 3. Slijedite upute čarobnjaka da kreirate novu politiku premještanja.
- **Bilješka:** Upravljanje i premještanje medija je vrlo važan dio vaše strategije kopiranja. Ako je vaš medij izgubljen ili nije primjereno zaštićen, možete izgubiti podatke u slučaju katastrofe ili greške sistema. Ako želite pomoć u implementiranju učinkovite strategije kopiranja za vaše poduzeće, uključujući upravljanje medijem, kontaktirajte IBM Poslovni kontinuitet i usluge obnavljanja.

#### **Srodne informacije**

IBM Usluge poslovnog [kontinuiteta](http://www.ibm.com/services/continuity/recover1.nsf/documents/home) i obnavljanja

# <span id="page-40-0"></span>**Provjera premještanja medija**

Kreiranjem politike premještanja, možete opcijski izabrati da BRMS automatski provjerava premještanje medija ili možete izabrati ručnu provjeru operacije premještanja.

Kada kreirate politiku premještanja, pita vas se želite li provjeriti akcije do kojih dolazi kada se politika premještanja izvodi--koji volumeni se premještaju, gdje i kada. Provjeravanje premještanja drži BRMS sinkroniziranim s onim što se stvarno dogodi.

Možete izabrati ručnu provjeru operacija premještanja ili možete željeti da BRMS automatski provjerava operacije premještanja. Budući da morate biti sigurni da je vaš medij tamo gdje BRMS kaže da jest, preporučuje se da operacije premještanja najprije provjerite ručno. Možete izabrati da BRMS automatski provjerava operacije premještanja, nakon postavljanja procedura premještanja medija i nakon njihovog glatkog rada neko vrijeme.

Za ručnu provjeru operacije premještanja korištenjem System i Navigator, slijedite ove korake:

- 1. U System i Navigator, proširite **Moje veze** (ili vaše aktivno okruženje).
- 2. Proširite sistem sa Sigurnosnim kopiranjem, obnavljanjem i uslugama medija koji su na njemu instalirani.
- 3. Proširite **Sigurnosno kopiranje, obnavljanje i usluge medija**.
- 4. Desno kliknite na **Politike premještanja** i izaberite **Provjera premještanja**. Vidjet ćete tablicu svih volumena medija trenutno raspoređenih za premještanje. Za svaki volumen na listi, stupci u tablici prikazuju trenutnu lokaciju, sljedeću lokaciju na koju se volumen premješta, datum premještanja, kao i ime politike premještanja kojoj je volumen pridružen.
- 5. Kontaktirajte lokaciju pohrane telefonskim putem ili preko e-maila da budete sigurni da je medij stigao na lokaciju.
- 6. Izaberite volumene koje želite provjeriti i kliknite **Provjeri**.

Ako izaberete da BRMS automatski provjerava premještanja, nije zahtijevana akcija s vaše strane za provjeru premještanja. Kada istekne datum i vrijeme premještanja, BRMS će automatski ažurirati informacije o tom mediju. Dodatno, BRMS će ispisati izvještaj o premještanju medija kada izvedete ili rasporedite politiku premještanja.

**Važno:** Zapamtite da ako provjeravate premještanja automatski, BRMS će ažurirati informacije o mediju bilo da se fizičko premještanje volumena desilo ili ne. Ako se premještanje ne izvede, informacije u BRMS bazi podataka neće biti točne.

# **Upravljanje spremnicima**

Spremnici su samo držači koji pohranjuju više volumena medija na vaš sistem. Možete također upravljati spremnicima sa Sigurnosnim kopiranjem, obnavljanjem i uslugama medija (BRMS).

Spremnici obično drže jedno spremište medija, premda možete specificirati bilo koje spremište medija. Upotreba spremnika dodaje kompleksnost vašem sistemu upravljanja memorijom i nije obavezna. Možete specificirati da želite pohraniti medij u fizičke spremnike na specificiranim lokacijama i koristiti te spremnike za premještanje volumena u spremniku prema politici premještanja.

- 1. U System i Navigator, proširite **Moje veze** (ili vaše aktivno okruženje).
- 2. Proširite sistem s Uslugama medija, obnavljanja i sigurnosnog kopiranja instaliranim na njemu.
- 3. Proširite **Sigurnosno kopiranje, obnavljanje i usluge medija**.
- 4. Desno kliknite na **Politike premještanja** i izaberite **Upravljanje spremnicima**.

Iz ovog panela možete dovršiti sljedeće zadatke:

- Kreirati novi spremnik
- Obrisati spremnik
- Uređivati spremnik
- Upravljati grupom spremišta
- | Gledati volumene u spremniku

# <span id="page-41-0"></span>**Upravljanje lokacijama**

Politike premještanja vam omogućavaju da definirate premještanje medija između lokacija pohrane i vrijeme koliko medij ostaje na svakoj lokaciji.

Da kreirate, obrišete, uredite ili pogledate volumene koji su na određenoj lokaciji, slijedite ove korake:

- 1. U System i Navigator, proširite **Moje veze** (ili vaše aktivno okruženje).
- 2. Proširite sistem s Uslugama medija, obnavljanja i sigurnosnog kopiranja instaliranim na njemu.
- 3. Proširite **Sigurnosno kopiranje, obnavljanje i usluge medija**.
- 4. Desno kliknite na **Politike premještanja** i izaberite **Upravljanje lokacijama**.
	- Da bi kreirali novu lokaciju, izaberite **Akcije liste**  $\rightarrow$  **Nova**.
- v Da bi kreirali lokaciju korištenjem postojeće lokacije kao baze, desno-kliknite lokaciju u listi i izaberite **Nova bazirana na**.
	- v Da bi obrisali lokaciju, desno-kliknite lokaciju u listi i izaberite **Brisanje**.
	- v Da bi promijenili postojeću lokaciju, desno-kliknite lokaciju u listi i izaberite **Svojstva**.
	- v Da pogledate listu volumena koji su na odreenoj lokaciji, izaberite lokaciju i kliknite **Pogled volumena**.

# **Izvo-enje BRMS održavanja**

Izvođenje održavanja na vašem sistemu automatski izvodi čišćenje Sigurnosnog kopiranja, obnavljanja i usluga medija (BRMS), ažurira informacije spremanja i izvodi izvještaje.

Trebate izvoditi održavanje svaki dan. Možete prilagoditi koje aktivnosti želite obaviti kad izvodite održavanje.

Ako ne prilagodite aktivnosti održavanja, izvodi se sljedeće:

• Istek medija

| | | | | | |

- v Uklanjanje informacija o mediju
- v Uklanjanje informacija o migraciji (starih 180 dana)
- v Uklanjanje unosa dnevnika (od početnog unosa do unutar 90 dana od trenutnog datuma)
- Izvođenje čišćenja
- v Dohvat statistika volumena
- v Revizija sistemskog medija (ako radite u mreži)
- v Promjena primaoca dnevnika
- v Ispis izvještaja o isteklim medijima
- Ispis informacija revizije medija
- Ispis izvještaja o verziji

|

- v Ispis informacija o medijima
- Ispis izvještaja o obnavljanju

Za izvoenje održavanja u System i Navigator, desno-kliknite **Sigurnosno kopiranje, obnavljanje i usluge medija** i izaberite **Izvođenje održavanja**. Ako želite prilagoditi aktivnosti održavanja, kliknite **Opcije**. Postoji također i opcija za izvođenje održavanja na kraju kopiranja u svojstvima za svaku politiku kopiranja.

# **Gledanje ili ispis BRMS izvještaja**

Sigurnosno kopiranje, obnavljanje i usluge medija (BRMS) sadrži moćne sposobnosti izvještavanja, da vam pomogne djelotvornije upravljati vaše operacije spremanja i pratiti informacije koje BRMS zapisuje.

Možete promijeniti parametre za naredbu poslužitelja za svaki izvještaj u System i Navigator. Za izvještaje ispisa, | desno-kliknite **Sigurnosno kopiranje, obnavljanje i usluge medija** i izaberite **Izvještaji ispisa**.

<span id="page-42-0"></span>Možete takoer pogledati ili spremiti izabrane izvještaje u HTML formatu. HTML izvještaji za politike kopiranja i premještanja sadrže detalje za sve politike ili izabranu politiku. Postoje takoer dostupni izvještaji za informacije volumena i informacije BRMS unosa dnevnika. Za gledanje ili spremanje jednog od ovih izvještaja u HTML formatu, desno-kliknite folder ili stavku koju želite i izaberite opciju izbornika **Gledanje izvještaja**.

# **BRMS ispisani izvještaji**

Tablica pokazuje BRMS izvještaje koji su dostupni za ispis, naziv koji svaki izvještaj ima u izlaznom redu i kratki opis svakog izvještaja.

Za potpunu listu BRMS izvještaja, pogledajte Dodatak B za Sigurnosno kopiranje, obnavljanje i usluge medija za |

i5/OS (SC41-5345) priručnik. |

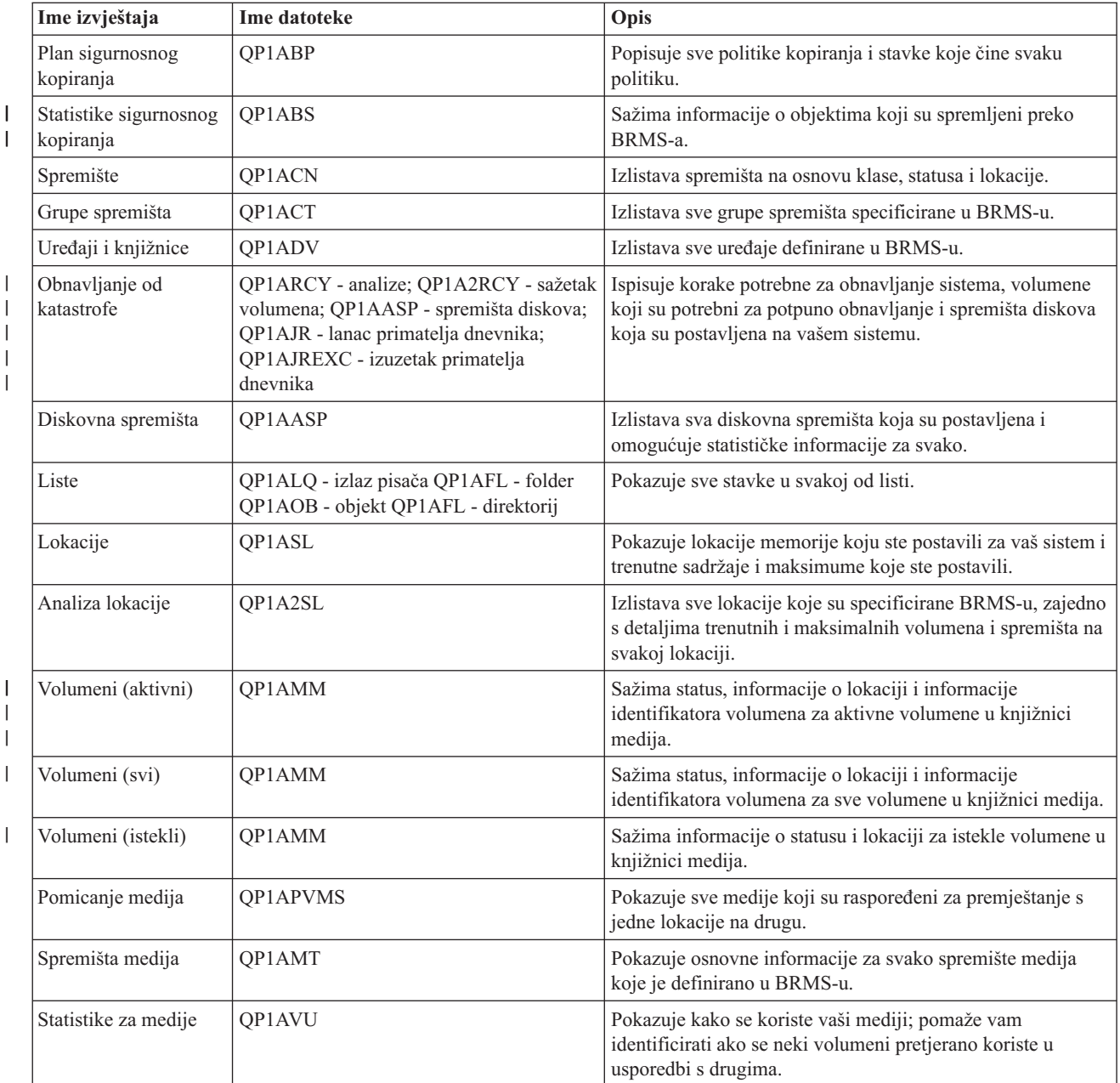

*Tablica 5. BRMS ispisani izvještaji*

|

|

<span id="page-43-0"></span>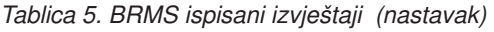

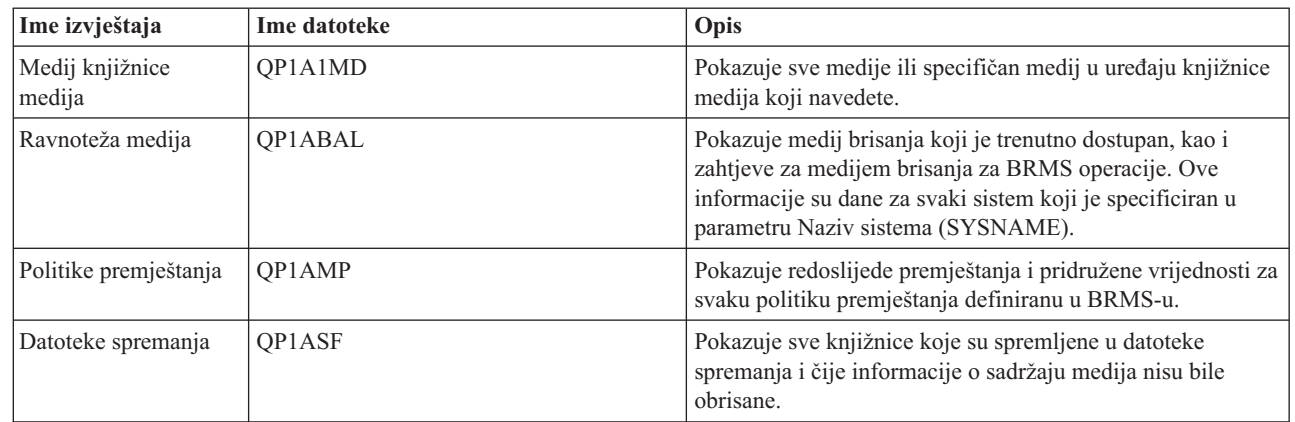

# **Informacije koje se odnose na BRMS**

Priručnici o proizvodima, IBM Redbooks publikacije, Web stranice i ostale zbirke poglavlja informacijskog centra sadrže informacije koje se odnose na BRMS zbirku poglavlja. Možete pogledati ili ispisati bilo koju od PDF datoteka.

### **Priručnici**

| | |<br>|<br>|

| | |

I

Sigurnosno kopiranje, obnavljanje i usluge medija za i5/OS (oko 4500 KB)

### **IBM Redbooks**

- Sigurnosno kopiranje, [obnavljanje](http://www.redbooks.ibm.com/abstracts/sg244840.html) i usluge medija za OS/400: Praktičan pristup
- v Integracija [Sigurnosnog](http://www.redbooks.ibm.com/abstracts/sg247031.html) kopiranja, obnavljanja i usluga medija i IBM Tivoli Storage Managera na IBM eServer iSeries [poslužitelju](http://www.redbooks.ibm.com/abstracts/sg247031.html)

### **Web stranice**

- Sigurnosno kopiranje, [obnavljanje](http://www.ibm.com/servers/eserver/iseries/service/brms/) i usluge medija (http://www.ibm.com/servers/eserver/iseries/service/brms/) Koristite ovu stranicu da nađete zadnje vijesti i informacije o proizvodu za Sigurnosno kopiranje, obnavljanje i usluge medija.
- BRMS grafičko korisničko sučelje: Često [postavljana](http://www.ibm.com/servers/eserver/iseries/service/brms/pluginfaq.html) pitanja (http://www.ibm.com/servers/eserver/iseries/ service/brms/pluginfaq.html)

Koristite ovu stranicu da odgovorite na uobičajena pitanja o BRMS plug-inu na System i Navigator.

• IBM Poslovni kontinuitet i usluge [obnavljanja](http://www.ibm.com/services/continuity/recover1.nsf/documents/home) (http://www.ibm.com/services/continuity/recover1.nsf/ documents/home)

Koristite ovu stranicu za pomoć u procjeni vaših potreba poslovnog kontinuiteta i resurse za omogućenje neprekidne dostupnosti vaših informacija i obrada.

### **Druge informacije**

- v Planiranje sigurnosnog kopiranja i strategije obnavljanja
- Obnavljanje sistema
- Memorijska rješenja

### **Srodne reference**

"PDF [datoteka](#page-9-0) za BRMS" na stranici 4 Možete pogledati i ispisati PDF datoteku s ovim informacijama.

# <span id="page-44-0"></span>**Dodatak. Napomene**

Ove informacije su razvijene za proizvode i usluge koji se nude u SAD.

IBM možda ne nudi proizvode, usluge ili dodatke o kojima se raspravlja u ovom dokumentu u drugim zemljama. Za informacije o proizvodima i uslugama koji su trenutno dostupni u vašem području kontaktirajte vašeg lokalnog IBM predstavnika. Bilo koje upućivanje na neki IBM proizvod, program ili uslugu, nema namjeru tvrditi da se samo taj IBM proizvod, program ili usluga mogu koristiti. Bilo koji funkcionalno ekvivalentan proizvod, program ili usluga koji ne narušava nijedno IBM pravo na intelektualno vlasništvo, se može koristiti kao zamjena. Međutim, na korisniku je odgovornost da procijeni i provjeri rad bilo kojeg ne-IBM proizvoda, programa ili usluge.

IBM može imati patente ili molbe za patente koje su još u toku, a koje pokrivaju predmet o kojem se govori u ovom dokumentu. Posjedovanje ovog dokumenta vam ne daje nikakvo pravo na te patente. Možete poslati upit za licence, u pismenom obliku, na:

IBM Direktor licenciranja IBM Corporation North Castle Drive Armonk, NY 10504-1785 U.S.A.

Za upite o licenci u vezi s dvobajtnim (DBCS) informacijama, kontaktirajte IBM odjel intelektualnog vlasništva u vašoj zemlji ili pošaljite upite, u pisanom obliku na adresu:

IBM World Trade Asia Corporation Licencing 2-31 Roppongi 3-chome, Minato-ku Tokyo 106-0032, Japan

Sljedeći odlomak se ne primjenjuje na Ujedinjeno Kraljevstvo ili bilo koju drugu zemlju gdje su takve izjave **nekonzistentne s lokalnim zakonima:** INTERNATIONAL BUSINESS MACHINES CORPORATION DAJE OVU PUBLIKACIJU "KAKVA JE ", BEZ IKAKVIH JAMSTAVA, BILO IZRAVNIH ILI POSREDNIH, UKLJUČUJUĆI, ALI NE OGRANIČAVAJUĆI SE NA, UKLJUČENA JAMSTVA O NE-POVREÐIVANJU, PROÐI NA TRŽIŠTU ILI SPOSOBNOSTI ZA ODREÐENU SVRHU. Neke zemlje ne dozvoljavaju odricanje od izravnih ili posrednih jamstava u određenim transakcijama, zbog toga, se ova izjava možda ne odnosi na vas.

Ove informacije mogu sadržavati tehničke netočnosti ili tipografske pogreške. Povremeno se rade promjene na ovim informacijama; te promjene bit će uključene u nova izdanja ove publikacije. IBM može raditi poboljšanja i/ili promjene u proizvodu(ima) i/ili programu/ima opisanim u ovoj publikaciji, bilo kad, bez prethodne obavijesti.

Bilo koje upućivanje u ovim informacijama na ne-IBM Web stranice, služi samo kao pomoć i ni na kakav način ne služi za promicanje tih Web stranica. Materijali na tim Web stranicama nisu dio materijala za ovaj IBM proizvod i upotreba tih Web stranica je na vaš osobni rizik.

IBM može koristiti ili distribuirati sve informacije koje vi dobavite, na bilo koji način za koji smatra da je prikladan i bez ikakvih obaveza prema vama.

Vlasnici licence za ovaj program, koji žele imati informacije o njemu u svrhu omogućavanja: (i) izmjene informacija između neovisno kreiranih programa i drugih programa (uključujući i ovaj) i (ii) uzajamne upotrebe informacija koje su bile izmijenjene, trebaju kontaktirati:

IBM Corporation Software Interoperability Coordinator, Department YBWA 3605 Highway 52 N

<span id="page-45-0"></span>Rochester, MN 55901 U.S.A.

Takve informacije se mogu dobiti, uz odgovarajuće uvjete i termine, uključujući u nekim slučajevima i naplatu.

Licencni program opisan u ovom dokumentu i sav licencni materijal koji je za njega dostupan IBM isporučuje prema uvjetima IBM Korisničkog ugovora, IBM Međunarodnog ugovora za programske licence, IBM Licencnog ugovora za strojni kod i bilo kojeg ekvivalentnog ugovora između nas.

Podaci o performansama sadržani u ovom dokumentu su utvreni u kontroliranom okruženju. Zbog toga se rezultati dobiveni u nekom drugom operativnom okruženju mogu značajno razlikovati. Neka mjerenja su možda napravljena na sistemima razvojne razine i zbog toga nema jamstva da će ta mjerenja biti ista na općenito dostupnim sistemima. Osim toga, neka mjerenja su možda procijenjena ekstrapoliranjem. Stvarni rezultati se mogu razlikovati. Korisnici ovog dokumenta bi trebali provjeriti primjenjivost podataka na njihovo specifično okruženje.

Informacije koje se odnose na ne-IBM proizvode su dobivene od dobavljača tih proizvoda, njihovih objavljenih najava ili drugih javno dostupnih izvora. IBM nije testirao te proizvode i ne može potvrditi koliko su točne tvrdnje o performansama, kompatibilnosti ili druge tvrdnje koje se odnose na ne-IBM proizvode. Pitanja o sposobnostima ne-IBM proizvoda bi trebala biti adresirana na dobavljače tih proizvoda.

Sve izjave u vezi budućih IBM namjera ili smjernica su podložne promjeni ili povlačenju bez prethodne obavijesti i predstavljaju samo ciljeve i namjere.

Ove informacije sadrže primjere podataka i izvještaja koji se koriste u svakodnevnim poslovnim operacijama. Da bi ih se ilustriralo što je bolje moguće, primjeri uključuju imena pojedinaca, poduzeća, brandova i proizvoda. Sva ta imena su izmišljena, a svaka sličnost s imenima i adresama stvarnih poslovnih subjekata u potpunosti je slučajna.

### AUTORSKO PRAVO LICENCE:

Ove informacije sadrže primjere aplikacijskih programa u izvornom jeziku, koji ilustriraju tehnike programiranja na različitim operativnim platformama. Možete kopirati, modificirati i distribuirati te primjere programa u bilo kojem obliku, bez plaćanja IBM-u, za svrhe razvoja, upotrebe, marketinga ili distribucije aplikacijskih programa, u skladu sa sučeljem programiranja aplikacija za operativnu platformu za koju su primjeri programa napisani. Ti primjeri nisu bili temeljito testirani u svim uvjetima. IBM, zbog toga, ne može jamčiti ili potvrditi pouzdanost, upotrebljivost ili funkcioniranje tih programa.

Svaka kopija ili bilo koji dio ovih primjera programa ili bilo kojeg izvedenog rada, mora uključivati napomenu o autorskom pravu prema sljedećem:

© (ime vaše tvrtke)(godina). Dijelovi ovog koda su izvedeni iz IBM Corp. uzoraka programa. ©Autorsko pravo IBM Corp. \_unesite godinu ili godine\_. Sva prava pridržana.

Ako ove informacije gledate na nepostojanoj kopiji, fotografije i ilustracije u boji se možda neće vidjeti.

# **Informacije o sučelju programiranja**

Ova BRMS publikacija je namijenjena za sučelja programiranja koja omogućuju korisniku pisanje programa za dobivanje usluga iz IBM i5/OS i BRMS.

# **Zaštitni znaci**

Sljedeći termini su zaštitni znaci International Business Machines Corporation u Sjedinjenim Državama, drugim zemljama ili oboje:

Domino eServer

<span id="page-46-0"></span>FlashCopy i5/OS IBM IBM (logo) iSeries Lotus Lotus Notes NetServer OS/400 **OuickPlace Ouickr** Redbooks System i Tivoli

Adobe, Adobe logo, PostScript i PostScript logo su registrirani zaštitni znaci ili zaštitni znaci Adobe Systems Incorporated u Sjedinjenim Državama i/ili drugim zemljama.

Linux je registrirani zaštitni znak Linus Torvaldsa u Sjedinjenim Državama, drugim zemljama ili oboje.

Microsoft, Windows, Windows NT i Windows logo su zaštitni znaci Microsoft Corporation u Sjedinjenim Državama, drugim zemljama ili oboje.

Java i svi Java bazirani zaštitni znaci su zaštitni znaci Sun Microsystems, Inc. u Sjedinjenim Državama, drugim zemljama ili oboje.

Ostala imena poduzeća, proizvoda i usluga mogu biti zaštitni znaci ili oznake usluga drugih.

# **Termini i uvjeti**

Dozvole za upotrebu ovih publikacija se dodjeljuju prema sljedećim terminima i uvjetima.

**Osobna upotreba:** Možete reproducirati ove publikacije za vašu osobnu, nekomercijalnu upotrebu, uz uvjet da su sve napomene o vlasništvu sačuvane. Ne smijete distribuirati, prikazivati ili raditi izvedena djela iz ovih publikacija ili bilo kojeg njihovog dijela, bez izričite suglasnosti IBM-a.

**Komercijalna upotreba:** Možete reproducirati, distribuirati i prikazivati ove publikacije samo unutar vašeg poduzeća uz uvjet da su sve napomene o vlasništvu sačuvane. Ne smijete raditi izvedena dijela iz ovih publikacija ili kopirati, distribuirati ili prikazivati te publikacije ili bilo koji njihov dio izvan vašeg poduzeća, bez izričite suglasnosti IBM-a.

Osim kako je izričito dodijeljeno u ovoj dozvoli, nisu dane nikakve dozvole, licence ili prava, niti izričita niti posredna, na publikacije ili bilo koje podatke, softver ili bilo koje drugo intelektualno vlasništvo sadržano unutar.

IBM rezervira pravo da bilo kad, po vlastitom nahoenju, povuče ovdje dodijeljene dozvole, ako je upotreba publikacija štetna za njegove interese ili je ustanovljeno od strane IBM-a da gornje upute nisu bile ispravno slijeđene.

Ne smijete spustiti, eksportirati ili reeksportirati ove informacije, osim kod potpune usklaenosti sa svim primjenjivim zakonima i propisima, uključujući sve zakone i propise o izvozu Sjedinjenih Država.

IBM NE DAJE NIKAKVA JAMSTVA NA SADRŽAJ OVIH PUBLIKACIJA. PUBLIKACIJE SE DAJU ″KAKVE JESU″ I BEZ JAMSTAVA BILO KOJE VRSTE, IZRAVNIH ILI POSREDNIH, UKLJUČUJUĆI, ALI NE OGRANIČAVAJUĆI SE NA, POSREDNA JAMSTVA PROÐE NA TRŽIŠTU, NEKRŠENJA I PRIKLADNOSTI ZA ODREÐENU SVRHU.

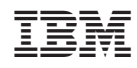

Tiskano u Hrvatskoj